## 東京大学 情報理工学系研究科 創造情報学専攻 修士論文

## 動的コンパイルのオフロードが実現する対話的で省メ モリなプログラミング環境の研究

A study of interactive and memory-saving programming environment with offloaded dynamic compilation.

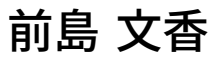

Fumika Maejima

## 指導教員 千葉 滋 教授

2024 年 1 月

概要

近年 IoT への注目の高まりなどから、マイクロコントローラ向けのアプリケーション開発 の需要は益々高まっている.マイクロコントローラの開発において開発環境が対話的であれば 細い調整の度に,時間のかかるコンパイルやフラッシュへの書き込みを行わずに済むため便利 である.しかしながら,既存の対話的な開発環境では受け取った文字列の処理から実行までを マイクロコントローラの限られたリソース内で行っているため,プログラムの実行速度が遅 い.特に対話的な環境を高速化するための機能である動的コンパイラは多くのメモリを必要と するため,マイクロコントローラのメモリを圧迫する.そこで本研究では対話的で高速なマイ クロコントローラ向けの言語処理系を実現するために,動的コンパイラのオフロードを提案 する.マイクロコントローラよりも性能が高くメモリの豊富なホストマシン上で動的コンパ イルを行えば、マイクロコントローラのメモリを圧迫することなく高速化できる. 本研究で は提案手法を BlueScript の処理系として実装した. BlueScript は対話的な開発環境を持った TypeScript 風の言語である. 性能評価として、BlueScript と MicroPython, C 言語を用いて 実行速度とプログラムの変更にかかる時間,ランタイムのバイナリサイズを比較した.

## Abstract

With the increasing attention to IoT in recent years, the demand for application development for microcontrollers is increasing. An interactive development environment is useful for developing applications for microcontrollers because it eliminates the need for time-consuming compilations and writes to flash every time a small change is made. However, existing interactive development environments have a slow program execution speed because the process from processing received character strings to execution is performed within the limited resources of the microcontroller. In particular, dynamic compilers, a feature designed to speed up interactive environments, require a lot of memory, which puts pressure on the microcontroller's memory. In this paper, we propose a new archtecture of language processor with offloaded dynamic compiler to host machine, which allows us to archive both interactivity and high program execution speed. By performing dynamic compilation on a host machine that has higher performance and more memory than the microcontroller, we can speed up the process without putting pressure on the microcontroller's memory. We implemented the proposed method as a BlueScript processing system. BlueScript is a TypeScript-like language with an interactive development environment. For performance evaluation, we compared execution speed, time required to change the program, and runtime binary size using BlueScript, MicroPython, and C language.

# 目次

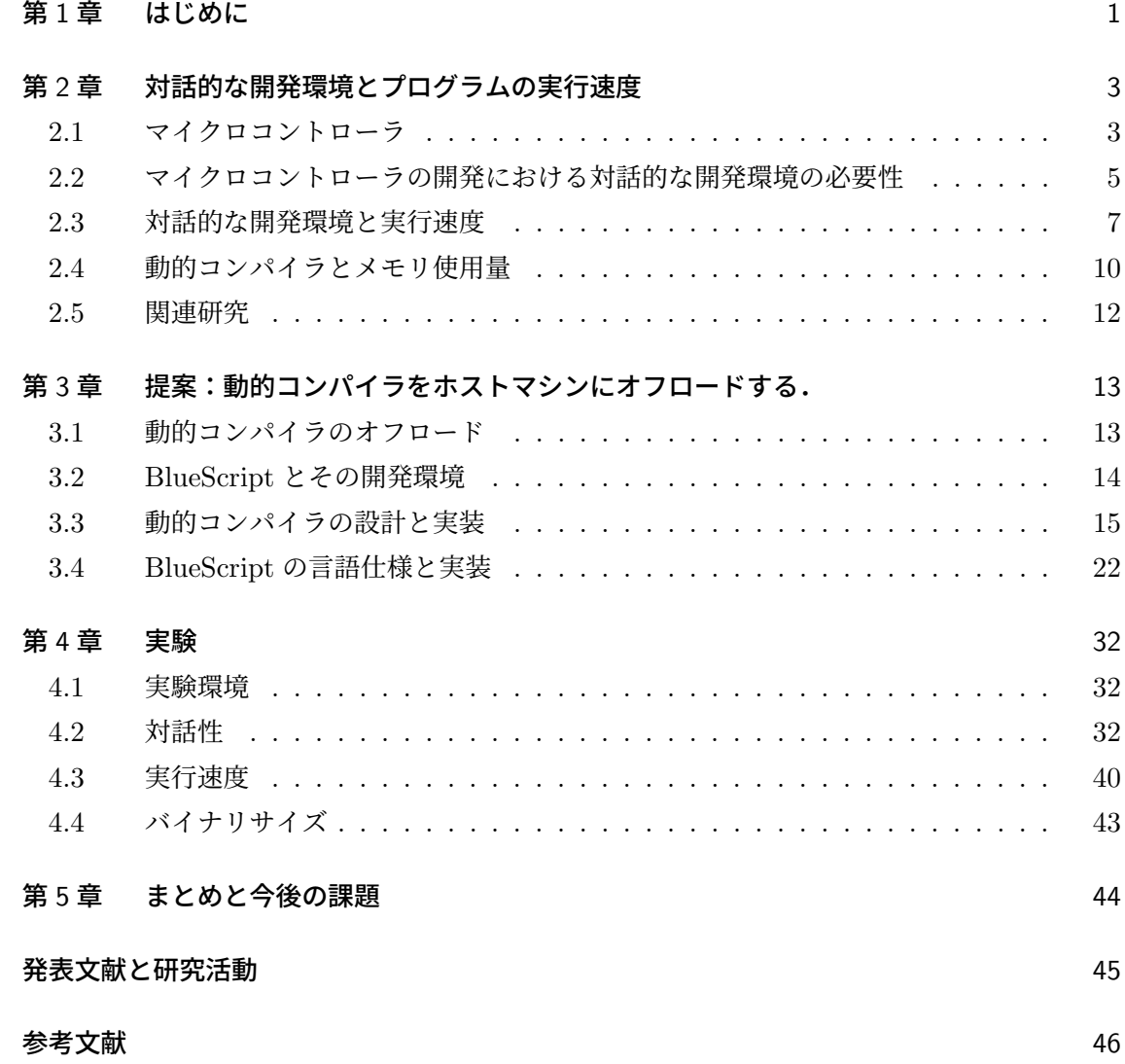

## <span id="page-8-0"></span>第 1 章

## はじめに

マイクロコントローラの開発環境が対話的であれば,効率的に開発を行うことができる.マ **イクロコントローラの開発は実機を用いた細かい調整が必要になることが多い. 例えばマイコ** ンカーの速度や,デバイスのディスプレイ上のどの座標に文字を表示するのかは通常,実機で 動かしながら微調整を行う.もしこのようなアプリケーションの開発を C 言語のようにコン パイルとフラッシュへの書き込みを行わないと実行できない開発環境で行うならば、試行錯誤 のたびに決して短くない待ち時間が生じる.例えば ESP32 向けの C 言語のコンパイラツー ルである ESP-IDF では,微調整をするたびにコンパイルと書き込みのために 7–8 秒程度の待 ち時間が生じる.もし開発環境が対話的であれば,このような待ち時間は生じないだろう.

このような利点がありながら、マイクロコントローラの開発において対話的な環境は広く使 われていない.その理由は,対話的なインターフェースを提供する開発環境ではプログラムの 実行速度が遅いためである.従来のマイクロコントローラ上の対話的な開発環境は、マイクロ コントローラ上に処理系を搭載し,ホストマシンから文字列を受け取って処理する方法で実装 されていた.この方法では,マイクロコントローラのメモリが限られているため十分な最適 化が行えず実行速度が遅くなっていた.特に,対話的な言語処理系を高速化するための典型 的な技術である動的コンパイラは処理系の大きさを大幅に増やすため搭載することができな かった.

そこで,我々は動的コンパイラを開発に使用中のホストマシンにオフロードする方法を提案 する.対話的に追加されたプログラム片をそのままマイクロコントローラに送るのではなく, ホストマシン上でコンパイルと最適化を行い実行可能なバイナリに変換してマイクロコント ローラに送信する.コンパイルをホストマシン上で行うことで,マイクロコントローラよりも 性能の高いマシンでより実行速度の速い機械語プログラムを生成可能になる.また、ホストマ シン上でマイクロコントローラ上のプログラムのシンボル情報を記憶しておくことで、マイク ロコントローラのメモリ上に配置するだけで実行が可能になる機械語プログラムを生成するこ とができる.

本研究では提案手法を BlueScript の処理系として実装した.BlueScript は TypeScript 風 の構文を有したマイクロコントローラ向けの言語である. BlueScript の開発環境は Notebook 風のインターフェースを持ち,ユーザはこの画面から対話的にプログラムを書くことができ

る. BlueScript の処理系は受け取ったソースコードを C 言語に変換し、既存のコンパイラを 使用して機械語プログラムを生成後、ホストマシン上で動的リンクを行う. 生成された機械語 プログラムは Bluetooth 経由でマイクロコントローラに送信され実行される.

BlueScript の処理系を評価するために,本研究では 3 つの実験を行った.1 つ目の実験では BlueScript の対話性が維持されていることを調べるために,対話的にプログラムを追加してい く micro:bit のチュートリアルプログラム [1] を使用して BlueScript と BlueScript でプログ ラムの追加にかかる時間を計測した.2 つ目の実験では Marr らの Cross language compiler benchmarking[2] と ProgLangComp[3] のマイクロベンチマークを使用して BlueScript と MicroPython,C 言語でプログラムの実行[時](#page-53-0)間を測定した.3 つ目の実験では BlueScript と MicroPython のランタイムの大きさを調べた.実験で比較の際に使用した MicroPython は 現在よく使わ[れて](#page-53-1)いるマイクロコント[ロ](#page-53-2)ーラ向けに最適化された Python の処理系である. 本研究の貢献は次の 3 つである.

- 動的コンパイラをホストマシンにオフロードするような新しいマイクロコントローラ向 けの言語処理系のアーキテクチャを示したこと.
- 提案手法を BlueScript の言語処理系で実装したこと.
- 実装した言語処理系の実行速度とプログラムの変更にかかる時間,ランタイムのバイナ リサイズを計測し提案手法の有効性を示したこと.

## <span id="page-10-0"></span>第 2 章

# 対話的な開発環境とプログラムの実 行速度

### <span id="page-10-1"></span>2.1 マイクロコントローラ

マイクロコントローラとはその名の通り極小のコンピュータである.多くの場合,一つの ボードに CPU, RAM, Flash, I/O 機器などが全て搭載されている. 通常のコンピュータよ りも安価で小型である代わりに,実行速度が遅く使用できるメモリ量も少ないなどの特徴があ る.マイクロコントローラは主に産業用機器や医療用機器,家庭用機器などの制御が必要な製 品に組み込まれて使われる.

また,安価で小型であることから,ディスプレイやマイク・ボタンなどと組み合わせて教育 用に使用されることも多い. 例えば, Raspberry Pi や micro:bit, ESP32 などが挙げられる. こういった教育用のマイクロコントローラは小型でありながら、ある程度の汎用性を保つため に産業用のものよりも CPU やメモリが高性能であることが多い.

#### 2.1.1 マイクロコントローラの構成

マイクロコントローラの CPU やメモリ構成は製造会社によって異なっている.

プロセッサはメモリ空間が比較的小さいことから 16 ビットプロセッサまたは 32 ビットプロ セッサであることが多い.CPU のアーキテクチャは低消費電力であることで知られる ARM アーキテクチャが使われることが多いが,その他にも Xtensa,PowerPC,Intel アーキテク チャなどがある.

一度プログラムを書き込んだらその後プログラムを実行中に変更することがないため、ハー バードアーキテクチャを採用しているマイクロコントローラが多い.このアーキテクチャは命 令を読み出す用のバスとデータを読み書きするためのバスが分かれていることが特徴である. CPU が命令とデータを同じ信号線を使って読み書きするノイマン型アーキテクチャに比べて 命令の読み出しとメモリの読み書きが競合することがないため高速である.

メモリ構成については RAM やフラッシュメモリなど,いくつかの種類のメモリを組み合わ

#### **4** 第 2 章 対話的な開発環境とプログラムの実行速度

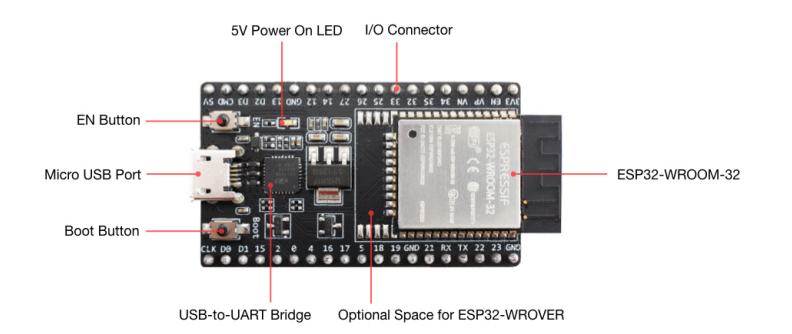

図 2.1. ESP32\*1

せて使用している.RAM とは Random-access memory の略であり. バイト単位で読み書き が可能で比較的高速にメモリアクセスが可能なメモリである.電源が落ちるとデータが消えて しまうため短期記憶領域として使用される. フラッシュメモリ不揮発性メモリであり, RAM に比べて安価で電源が切れてもデータが消えてしまわない代わりに,データへのアクセス速度 が遅く,ブロック単位でしか消去できない.主にプログラムを置くのに使用される.

#### <span id="page-11-0"></span>2.1.2 ESP32

具体的なマイクロコントローラの例として ESP32 を紹介する. ESP32 は Espressif Systems が開発するマイクロコントローラのシリーズである.Xtensa single-dual-core 32bit LX6 マイクロプロセッサを持つ.CPU の周波数 240MHz である.メモリは内部メモリとし て RAM を、外部メモリとしてフラッシュメモリを持つ. 外部メモリとして PSRAM が付属 しているデバイスもある. RAM の大きさは 520KiB であり、実行時に一時的にデータを置く ために使われる.Flash の大きさは 4MiB または 8MiB であり,主にプログラムを配置するの に使用される.PSRAM は Flash よりはアクセススピードが速い外部接続された RAM であ り,バイト単位でアクセスが可能であるが電源を切るとデータが消えてしまうため,カメラ を使用した際の画像データを置くためなどに使用される.外部メモリは SPI 通信を使用して データのやり取りをするため内部に配置された RAM よりも格段にアクセスが遅い. そのた め,ESP32 では一部の RAM をキャッシュとして使用することでアクセススピードの高速化 を図っている.

RAM は IRAM, DRAM, D/IRAM の三種類の領域に分類される.IRAM は Instructionbus が繋がった領域であり、ここに置かれたデータは実行可能であるが、読み込みと書き込

<sup>\*1</sup> Copyright 2021-2023 Espressif Systems (Shanghai) CO LTD

みはできない.DRAM は Data-bus が繋がった領域であり,ここに置かれたデータは実行 することはできないが、読み込みと書き込みが可能である. D/IRAM は Instruction-bus と Data-bus の両方が繋がった領域であり、データを実行可能でかつ読み込みと書き込みも可能 である.Flash に置かれたプログラムは IRAM の一部にマップされて実行される.

ESP32 は標準で無線通信機能として WiFi と Bluetooth を備えている.また,I/O イン ターフェースとして GPIO,PWM,SPI などを備えている.

## 2.2 マイクロコントローラの開発における対話的な開発環境の 必要性

<span id="page-12-0"></span>マイクロコントローラのプログラムの開発には対話的な環境がない C 言語などで行われる ことが多い.しかし,対話的な開発環境がない場合小さな変更に対しても毎回プログラムをビ ルドし直してフラッシュに書き込まなければならないため,マイクロコントローラ向けアプリ ケーションの開発は時間のかかるものとなる.本節では C 言語を用いた開発方法について述 べた後,その問題点について具体的な例を使用して説明する.

#### 2.2.1 C 言語による開発方法

マイクロコントローラ向けのアプリケーションを開発するよく使われる方法として C 言語 で書く方法がある.多くの場合マイクロコントローラの製造メーカーが対象のマイクロコン トローラ専用の OS やデバイスドライバーを提供しているため,それらを使用して開発を進 める.

例えば,C 言語を用いて ESP32 上で動作するアプリケーションを開発する手順は次のよう になる.

- 1. ホストマシン上で任意のエディタを使用して C 言語プログラムを書く.
- 2. ESP32 向けの GCC で対象の ESP32 上で直接実行可能な機械語にコンパイルする.
- 3. ホストマシンと ESP32 のデバイスをシリアルケーブルで繋ぎ,ESP32 のフラッシュに コンパイル済みのイメージを書き込む.
- 4. リセットボタンを押してプロブラムの実行を開始する.

一度書き込んだプログラムを変更する場合は,C 言語で書かれたプログラムを変更しもう一 度 GCC によるコンパイルとシリアルケーブル経由でのフラッシュへの書き込みを行う.

#### 2.2.2 C 言語による開発の問題点

C 言語による開発では,2.2.1 節で述べたようにプログラムの変更のたびにコンパイルとフ ラッシュへの書き込みをやり直さなければならない.この動作は,時間のかかるものであるた め,小さな変更の度に行うと非常に煩雑である.

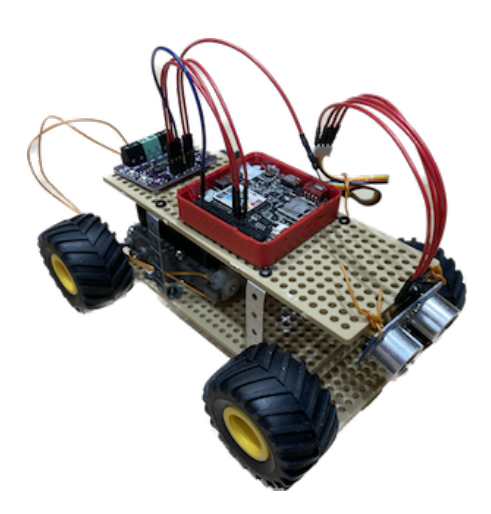

図 2.2. マイコンカー

<span id="page-13-0"></span>例えば、図 2.2 にあるようなマイコンカーを作成することを考える. このマイコンカーはマ イクロコントローラによって制御されるおもちゃの車である.先頭にはカメラを搭載してお り,マイコンからの信号で写真を撮影しデータを返す.また,車輪を四つ備えており後方の二 つの車輪はモ[ータ](#page-13-0)はそれぞれ別の AC モータにつながっている.この二つのモータの回転速度 を制御すればマイコンカーは前後・左右に移動することが可能である.

プログラム 2.1 は C で書かれたマイコンカーのプログラムである.このプログラムを実行 すると,マイコンカーは赤い物体を認識したら止まり認識しなければ前に進むという動きをす る.16 行目で take picture をして画像データを受け取った後,17 行目で detect red object 関数を呼び出[し返](#page-14-0)り値が true であれば set speed 関数に 0 を渡し,false であれば set speed 関数に 50 を渡している. take\_picture はカメラに信号を送って写真を撮影し、画像データ返 す関数である.set speed 関数は後輪に繋がったモータの回転数を調節するための関数である. 1 行目から 12 行目に書かれている detect red object 関数は画像データを受け取って赤い物体 があるかどうかを判定する関数である.detect red object 関数では,画像データの各セルに ついて Hue の値を計算し,計算した Hue の値と赤い色の HUE の値 (RED HUE) の差が閾 値以下であれば赤いセルであると判断して red\_count 変数を 1 増やしている.全てのセルの Hue の値を確かめ終わった後に,もし赤いセルの数の合計値が閾値 (BOADER) 以上であれ ば true を返している.

前に進む際のモータの回転速度が早すぎると赤い物体に衝突してしまう可能性がある.この モータの回転速度は床からの摩擦などの影響を受けるため,実機でプログラムを動かして動き を見ながら調節する必要がある.モータの回転速度はプログラム 2.1 の 20 行目で set speed に渡す値を変えることで調節可能である.

この調節を C 言語での開発環境で行う場合,20 行目の値を変更する度にプログラムをコン

```
1 bool detect_red_object(int32_t* image_data, int red_thres) {
2 int red_count = 0;
3 for (int row = 0; row < HEIGHT; row++) {
4 for (int col = 0; col < WIDTH; col++) {
5 int32_t cell_data = image_data[WIDTH * row + col];
6 int32_t hue = get_hue(cell_data);
7 if (hue > 0 && (abs(hue - RED_HUE) < red_thres || 253 - abs(
               hue - RED_HUE) < red\_thres)
8 red_count++;
9 }
10 }
11 return red_count > BOADER;
12 }
13
14 int main() \{15 while (true) {
16 int32_t * image_data = take_picture();
17 if (detect red object(image data, 10))
18 set_speed(0);
19 else
20 set_speed(50);
21
22 wait_ms(500);
23 }
24 }
```
Listing 2.1. 赤い物体を認識するプログラム

パイルし直して全てのイメージをフラッシュに書き込まなければならないため非常に煩雑であ る.例えば,このプログラムを実際にコンパイルして ESP32 にシリアルケーブル経由で書き 込んだところ,約 7 秒の時間がかかった.一箇所調整するためだけに 7 秒もの時間が取られる と,開発効率が大幅に落ちてしまうことは想像に難くない.

さらに,シリアルケーブル経由での書き込みも開発を煩雑にする.マイコンカーの例では, 修正を加える度に毎回マイコンカーとホストマシンをシリアルケーブルで繋ぎ直さなければな らない.そうでなければ,常にホストマシンとマイコンカーをシリアルケーブルで繋ぎっぱな しにして,ホストマシンを持ってマイコンカーを追いかけ回さなければならない.

### 2.3 対話的な開発環境と実行速度

前章で述べた問題点を回避するために,対話的な開発環境を提供している言語とその処理系 を使用するという方法がある.対話的な開発環境では実行中に短い時間でプログラムの追加・

#### **8** 第 2 章 対話的な開発環境とプログラムの実行速度

変更ができるため,小さな変更による調節が必要な開発も容易に行える.しかしながらマイク ロコントローラ向けの対話的な開発環境は実行速度が遅いため,限定的にしか使用されてい ない.

#### 2.3.1 対話的な開発環境

<span id="page-15-0"></span>対話的な開発環境とは,その名の通りプログラムの実行結果を見ながら少しずつプログラム を追加していけるような開発環境である.代表的なものに Python 向けの対話的な開発環境で ある JuPyter Notebook や JavaScript のコンソールなどがある.本研究では対話的な開発環 境を次の二つの条件を満たす開発環境であるとする.(1) 前の実行の結果を残したままプログ ラムの追加を行い,その結果を別の計算に使用することができる.(2) 十分に速い時間でプロ グラムを追加することができる.

#### 2.3.2 MicroPython を使用した対話的な開発

マイクロコントローラ向けの言語処理系で対話的な開発環境を提供しているものはいくつか あるが,その中でも代表的なのが MicroPython である.MicroPython はマイクロコントロー ラ用に最適化された Python の言語処理系である. MicroPython は WebREPL という,ブラ ウザのページから対話的にプログラムを入力して実行する方法を提供している.WebREPL を使用して開発を行う手順は以下のようになる.

- 1. シリアルケーブルで開発に使用中のホストマシンと対象のマイクロコントローラを繋 ぎ, MicroPython ランタイムを書き込む.
- 2. ターミナルからシリアルケーブル経由で対話的にプログラムが書き込める REPL 画面 を開き,WiFi の設定をする.
- 3. WebREPL 画面を開き,マイクロコントローラと接続をする.
- 4. REPL 画面からプログラムを書き込んで実行することを繰り返す.

MicroPython の WebREPL 画面からの対話的な開発環境を使用すれば,小さな変更に対し て毎回プログラムコンパイルしてフラッシュに書き込み直す必要がなく、効率的に開発を行え る.さらに,無線で開発が行えるのでホストマシンとマイクロコントローラを常に繋いで置く 必要もない.

プログラム 2.2 はプログラム 2.1 のマイコンカーのプログラムを MicroPython の WebREPL を使用して書いたものである.この例では set speed に渡す値を speed 変数に入れて おき,新しいスレッドを作成して loop 関数を実行している.loop 関数ではプログラム 2.1 の main 関数と同[様に](#page-16-0)赤い物体を検[知し](#page-14-0)て進むかどうかを判断することを繰り返している.この ような対話的な開発環境では,モータの回転速度を変更したければプログラム 2.2 にあるよう に新しい行で speed 変数の値を書き換えるだけで良いため,小さな変更の度にプログラ[ムの](#page-14-0)ビ ルドと書き込みを行う必要がなく効率的に開発を行える.

```
1 >>> def detect_red_object(image_data, red_thres):
2 \ldots red_count = 0
3 ... for row in range(HEIGHT):
4 ... for col in range(WIDTH):
5 \qquad \qquad \ldots \qquad \qquad \text{cell\_data = image\_data}[WIDTH * row + col]
6 \qquad \ldots \qquad \qquad \text{hue} = \text{get\_hue}(\text{cell\_data})7 ... if hue > 0 and (abs(hue - RED_HUE) < red_thres or 253 -
       abs(hue - RED_HUE) < red_thres:
8 ... red_count += 1
9 ... return red_count > BOADER
10 >> speed = 50
11 >>> def loop():
12 ... while(True):
13 \ldots image_data = take_picture()
14 ... if (detect_red_object(image_data, 10)):
15 ... set_speed(0)
16 ... else:
17 ... set_speed(speed)
18 ... wait_ms(500)
19 >>> _thread.start_new_thread(loop, ())
20 >>> speed = 100
```
#### 2.3.3 対話的な開発環境の実行速度

マイクロコントローラ向けの対話的な開発環境は実行速度が遅いという問題点がある. 現在 使用されているマイクロコントローラ向けの対話的な開発環境は,ホストマシンから開発者が 書いた文字列を受け取り,それを解釈して実行するという実行方式をとっている.この方法で は,マイクロコントローラのメモリが限られているため十分な最適化を行う言語処理系を搭載 することができない.そのため,マイクロコントローラ向けの対話的な開発環境は,C 言語で 開発する場合のようにホストマシン上で機械語に変換する方式と比べて実行速度が大幅に遅く なってしまう.

実際,カメラから渡される画像の大きさを 240x240 pixel に設定してプログラム 2.2 の detect red object 関数を一回実行するのにかかる時間を計測したところ,C 言語では 0.45 秒 であったのに対し MicroPython では 11.5 秒もの時間がかかった.

Listing 2.2. 赤い物体を認識するプログラム

| 言語    | 動的コンパイラあり (MB) | 動的コンパイラなし (MB) |
|-------|----------------|----------------|
| V8    | 33             | 22             |
| CRuby | 5.8            | 4.4            |

<span id="page-17-1"></span>表 2.1. V8 と Ruby の処理系のバイナリサイズ

### 2.4 動的コンパイラとメモリ使用量

<span id="page-17-0"></span>対話的な開発環境を提供する言語処理系の実行速度を高速化する技術として動的コンパイル が知られている.しかしながら,動的コンパイラは多くのメモリを消費するためマイクロコン トローラ上の言語処理系では採用されない.本節では動的コンパイラについて説明した後,実 際に現在使われている動的コンパイラがどれくらいメモリを消費するかを見ていく.

#### 2.4.1 動的コンパイルとは

動的コンパイラとは,Just-in-Time コンパイラとも呼ばれ,プログラムの実行速度を高速 化するためにプログラムの実行開始後にプログラムの一部または全てをより効率的な形式 (多 くの場合は機械語)に変換するシステムのことである [4]. 多くの動的コンパイラは、プログ ラムの最大パフォーマンスをできるだけ高くしつつ,最大パフォーマンスに到達するまでの時 間を短くすることを目標としている.そのため,プログラムを全部コンパイルすると時間がか かってしまうこと,プログラムのほとんどの部分は実[行さ](#page-53-3)れないという考察から,頻繁に実行 される部分だけをコンパイルすることが多い.頻繁に実行される部分の特定方法は大きく分 けて二つある.一つは頻繁に呼び出されるメソッドを対象にした method JIT と呼ばれる方 法であり,もう一つは頻繁に実行されるループなどのコードブロック群を対象とした Trace based JIT [5][6] と呼ばれる方法である. 前者は平均的に良いパフォーマンスを出せるという メリットがある一方,実装が比較的難しくネストした関数が多いと実行速度が上がりにくいと いうデメリットがある.後者は比較的実装が簡単であり,頻繁に実行される小さいループがあ ると有効で[あ](#page-53-4)[ると](#page-53-5)いうメリットがあるが,JIT の中で使用されるメモリ量が増えやすいという デメリットがる.

動的コンパイラは多くの言語で導入されている.HotpathVM[7] や trace-JIT[8],IBMJ9[9] は Java の動的コンパイラである.TraceMonkey[10] や V8[11] は JavaScript の動的コンパイ ラである.PyPy[12] は Python の動的コンパイラである.YJIT[13] は Ruby の動的コンパイ ラである.

#### 2.4.2 動的コ[ンパ](#page-54-0)イラのメモリ使用量

本研究では,JavaScript の言語処理系である V8 と Ruby の言語処理系である CRuby で使 用されている動的コンパイラのメモリ使用量を調べた.

V8 は Google が開発するオープンソースの JavaScript 処理系である.Chrome ブラウザの

中や Node の中で使用されている.V8 に含まれている動的コンパイラの名前は Turbofan で ある. 本研究では arm64 向けの V8 の大きさを以下のようにして計測した.

- 1. V8 のリポジトリ https://chromium.googlesource.com/v8/v8 から V8 のプログラム を clone する.
- 2. ビルドツールを使用してビルド.この際にビルドに含めるものを支持するオプションを 指定する.
- 3. du コマンドを使用してビルド結果が含まれているディレクトリ内の d8 イメージの大き さを調べる.d8 は V8 の開発者用のシェルである.

動的コンパイラありの場合の V8 の大きさを測る場合には手順 2 でオプションとし て v8 enable turbofan=true と v8 enable webassembly=false を 指 定 し た .動 的 コンパイラなしの場合の V8 の大きさを測る場合には手順 2 でオプションとして v8 enable turbofan=false と v8 enable webassembly=false を指定した.どちらの場 合にも v8 enable webassembly=false を指定した理由は Wasm コンパイラが Turbofan な しでは動かないためである.

CRuby はまつもとゆきひろによって開発が始められた Ruby の最も代表的な言語処理系で ある.CRuby はいくつかの動的コンパイラの実装を持つが,その中でも最新のものが YJIT である.YJIT[13] はネイティブコードにコンパイルするベーシックブロックを徐々に増やし ていく Lazy Basic Block Versioning 方式で動的コンパイルを行っている. 本研究では以下の 方法で YJIT の大きさを計測した.

- 1. CRuby のリポジトリ https://github.com/ruby/ruby から CRuby のプログラムを clone する.
- 2. ビルドツールを使用してビルド.この際にビルドに含めるものを支持するオプションを 指定する.
- 3. du コマンドを使用して build ディレクトリの ruby イメージの大きさを調べる.

YJIT ありの場合の CRuby の大きさを調べるためには,手順 2 でオプションとし て―-enable-yjit を追加した.YJIT なしの場合の CRuby の大きさを調べるためには,手 順 2 でオプションとして―-disable-yjit と―-disable-rjit を追加した.

表 2.1 は V8 と CRuby の動的コンパイラを含めた場合と含めなかった場合の大きさを記述 したものである.この表から V8 では動的コンパイラを含めると大きさが 1.5 倍になることが わかる.また,CRuby では動的コンパイラを含めると大きさが約 1.3 倍になることがわかっ た.[これ](#page-17-1)らの結果から,動的コンパイラを搭載すると言語処理系の大きさが大幅に増えること がわかった.

### 2.5 関連研究

<span id="page-19-0"></span>マイクロコントローラなどの組み込みシステム向けに,メモリ消費の小さい動的コンパイ ラを提案する研究はいくつか行われている [14][15][16][17][18].例えば,Yuan Zhang et al. 2012[16] は Android 上で動作する Java の動的コンパイラを提案している. しかしながら,対 話性に焦点を当てた研究はなされていない.また,組み込みシステム上の限られたメモリの中 での動的コンパイルによるパフォーマンス向[上は](#page-54-1)[数](#page-54-2)[倍程](#page-54-3)[度に](#page-54-4)[と](#page-54-5)どまっている.

そ[の他](#page-54-3)にも,AOT Compiler (Ahead-Of-Time Compiler) を使用して,マイクロコ ントローラ向けの言語処理系の実行速度を向上させる研究もなされている.例えば, StaticTypeScript[19] はマイクロコントローラ向けの TypeScript の言語処理系の実行速度 を高速化する研究である.StaticTypeScript は TypeScript 風の構文を有した言語であり, C++ に変換後一括コンパイルされる.アプリケーションの開発者はブラウザ上でソースコー ドを書き,ブラウ[ザの](#page-54-6)ボタンを押すことでコンパイル済みの実行ファイルを手にいれることが できる.StaticTypeScript の開発環境はブラウザ上でマイクロコントローラの動きをシミュ レートできるものの,実機での対話的な開発には対応していない.

マイクロコントローラの開発環境を改善する研究もなされている.Warduino はマイクロコ ントローラ上で動く WebAssembly の言語処理系である.アプリケーション開発者は Python などの高級言語で開発を行い,WebAssembly に変換して実行することができる.開発を容易 にするために Warduino はデバッガを提供している.開発者は予めブレークポイントを指定 しておき,そのブレークポイントでスタックや変数の中身などの実行に関わる状態を見ること ができ,プログラムの更新もすることができる.Warduino は実行中にブレークポイントでプ ログラムの更新が可能であるが,マイクロコントローラ向けの言語処理系を高速化する研究で はなく,プログラムの実行速度は MicroPython に劣る.

## <span id="page-20-0"></span>第 3 章

# 提案:動的コンパイラをホストマシ ンにオフロードする.

### <span id="page-20-1"></span>3.1 動的コンパイラのオフロード

本研究では,マイクロコントローラのメモリを圧迫することなく,対話的な開発環境の実行 速度を向上させる方法として、動的コンパイルのオフロードを提案する. MicroPython など の対話的な開発環境を提供する言語処理系は、MicroPython などの対話的な開発環境を提供 する既存の言語処理系は,文字列を受け取ってから実行に至るまでの動作を全てマイクロコン トローラ上で行っている.この方法ではマイクロコントローラが搭載しているメモリ量が限ら れているため,十分な最適化が行えない.特に対話的な処理系を高速化するための典型的な技 術として知られている,動的コンパイルは前章で述べたように必要なメモリ量が多くマイクロ コントローラ上に搭載するのは現実的ではない.

本論文では動的コンパイルをマイクロコントローラ上から開発に使用中のホストマシンにオ フロードする方法を提案する. 近年は個人の持つノートパソコンの性能も上がってきており, マイクロコントローラに比べて使用できるメモリ量も計算速度も格段に大きい場合が多い.そ こで,ホストマシン上で動的コンパイルを行い十分な最適化をすることで,マイコンのメモリ を圧迫することなくプログラムの実行速度を高速化する.

動的コンパイルは一般的に実行中にホットスポットを見つけてより実行速度の速い形式にコ ンパイルし直すことを指すが,ここではその前段階として,対話的に入力されたプログラム片 を実行可能な機械語に変換する動的コンパイルをオフロードの対象とする.対話的に入力され たプログラム片を動的コンパイルする際のプログラム片の受理から実行までの流れは次のよう な手順で進む.

- 1. 対話的に入力されたプログラム片を受理.
- 2. 対象のデバイスで実行可能な機械語に変換.
- 3. シンボルのアドレスをリンク.
- 4. ロード.

**14** 第 3 章 提案:動的コンパイラをホストマシンにオフロードする.

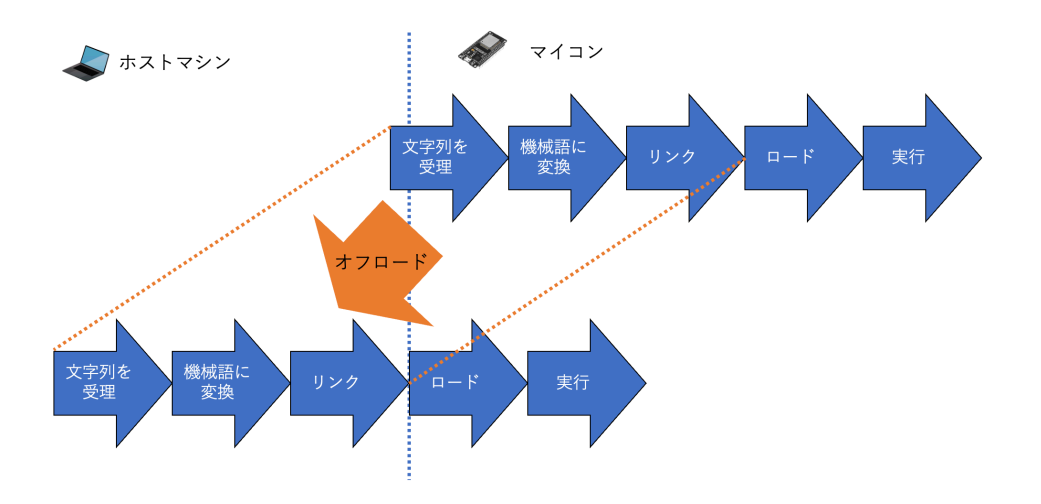

図 3.1. 動的コンパイラのオフロード

5. 実行.

シンボルとは機械語プログラム中でデータやプログラムのアドレスにつけたラベルのことであ り,多くの場合変数名や関数名がそのまま使用される.

本論文で提案するのはこれらの手順 1-5 のうちの手順 1-3 のオフロードである. まず,ホス トマシン上で手順 1-3 を行い実行可能な機械語プログラム片を生成する. その後、生成された プログラム片をホストマシン上に送り,あらかじめ決められた場所に配置することで実行可能 になる.

ホストマシン上でリンクまで行うことが可能なのは次の3つの前提があるためである. (1) ホストマシンはマイクロコントローラ上でシンボルが配置される位置を全て記憶している. (2) プログラムの実行中に,機械語プログラム中のシンボルの位置は変更されない.(3) 新し く対話的に追加されたプログラム片が実行中のプログラム中のシンボルへの参照を持つことは あるが,実行中のプログラムが新しく追加されたプログラム片の中のシンボルへの参照を持つ ことはない.以上三つの前提から,ホストマシンは記憶しているマイクロコントローラ上のア ドレスを,新しく追加されたプログラム片を機械語に変換したものに埋め込むだけで実行可能 な機械語プログラムが生成できる.

### 3.2 BlueScript とその開発環境

本研究では、提案手法の有効性を示すために、新しく BlueScript という言語を導入し、そ の言語処理系と開発環境を実装した.マイクロコントローラの対話的な開発を支援するため に,BlueScript の開発環境はブラウザ上で使用可能な Notebook 風のインターフェースを持 つ.BlueScript は TypeScript 風の構文を有した言語であり,BlueScript の処理系はガベー ジコレクションによって自動的にメモリを管理する.また,漸進的型付を採用しており,コン

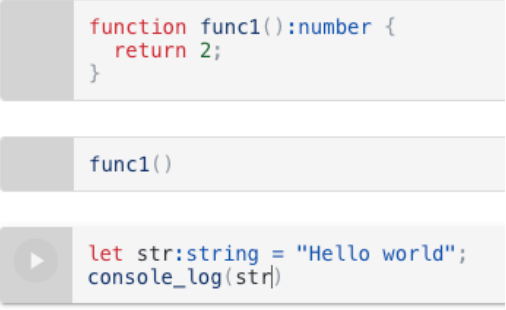

<span id="page-22-1"></span>図 3.2. BlueScript のインターフェース

パイル時と実行時の両方で型検査を行う.実行速度を向上させるために,BlueScript の言語 処理系は対話的に追加されたプログラムを C 言語に変換して GCC を用いてコンパイルし動 的リンクを行う.

BlueScript は Notebook 風のインターフェースを有しており,開発者は図 3.2 のようなブ ラウザの画面から実機を動かしながら対話的に開発を進めることができる.BlueScript を使 用した開発では,開発者は以下のような手順で開発を進める.

- 1. シリアルケーブルを通してマイクロコントローラに BlueScript のランタイムのバイナ リを書き込む.
- 2. ホストマシン上で BlueScript サーバーを立ち上げ,ブラウザから http://localhost:3000/repl にアクセスする.
- 3. 開いたブラウザのページ上 (図 3.2) で BlueScript プログラムを書き,セルの左側の実 行ボタンを押す.このようにすることで,追加したプログラムをマイクロコントローラ 上で実行することができる.
- 4. マイクロコントローラの実際の[動き](#page-22-1)を見ながら,一番下のセルにプログラムを追加して 実行することを繰り返す.

対話的な開発は Bluetooth 経由で行うため,最初に BlueScript 本体のバイナリを書き込んだ 後はシリアルケーブルは必要ない.

### 3.3 動的コンパイラの設計と実装

<span id="page-22-0"></span>図 3.3 は BlueScript の言語処理系の構成を表したものである. BlueScript は次の三つの要 素から構成される. (1) ブラウザ上のエディタ. 開発者はこの画面からプログラムを入力した り,ログを確認することができる.サーバから返されたバイナリを ESP32 のデバイスに送信 する[役割](#page-23-0)も担う.(2) ホストマシン上のサーバ.開発者が入力した BlueScript プログラムは このサーバに送られ,実行可能なバイナリに変換されてブラウザに返される.(3)ESP32 のデ バイス上のランタイム.受け取ったバイナリの実行やログの処理などを行う.

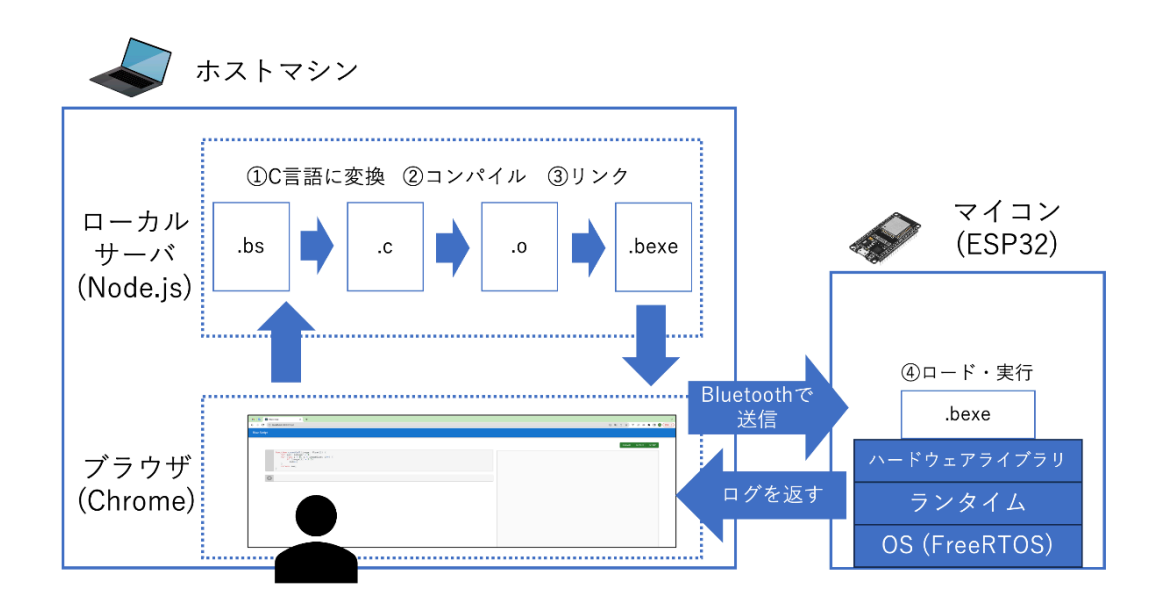

<span id="page-23-0"></span>図 3.3. BlueScript の言語処理系の構成

開発者がプログラム片を入力して実行ボタンをから,実行が行われるまでの処理は以下のよ うな手順で行われる.

- 1. ブラウザのページからローカルサーバに BlueScript のプログラム片が送られる.
- 2. サーバ上で BlueScript コード片が C 言語に変換される.(図 3.3 の 1)
- 3. GCC を使用して対象のマイクロコントローラデバイス (ESP32) で直接実行できるバ イナリにコンパイルされる.この際リンクは行われない.(図 3.3 の 2)
- 4. BlueScript ランタイムやライブラリ関数,ユーザ定義関数[がマイ](#page-23-0)クロコントローラ上 で配置されているアドレスなどがバイナリにリンクされる.(図 3.3 の 3)
- 5. 追加で定義された関数や変数のアドレスがサーバ上に保存さ[れる.](#page-23-0)
- 6. 生成されたバイナリがブラウザのページに送り返される.
- 7. バイナリがブラウザから Bluetooth 経由でマイクロコントロー[ラに](#page-23-0)送信される.
- 8. バイナリがマイクロコントローラ上のランタイムによって実行される. (図 3.3 の 4)
- 9. ログが BlueScript ランタイムによってブラウザに返される.

本節では,対話的に入力されたプログラム片を BlueScript の言語処理系が ESP[32](#page-23-0) のマイク ロコントローラ上で実行するまでの手順,つまり図 3.3 の 1 から 4 に当たる部分を順を追って 説明していく.

#### C 言語に変換

対話的に入力された BlueScript プログラムはまずサーバ上で C 言語プログラムに変換され る.図 3.3 の 1 の部分である.この際トップレベルの実行が必要な文は特別な名前のついた関 数内に入れられる.

GCC でコンパイル

変換後に生成された C 言語プログラムは、ESP32 の製造メーカが提供している GCC コマ ンドを用いて ESP32 上で実行可能な Xtensa 命令セットの機械語プログラムにコンパイルさ れる.Xtensa は ESP32 に内蔵されているコアの名前であり,Xtensa 命令セットはその上で 実行可能な命令セットである. 図 3.3 の 2 に当たる部分である. この際-c オプションをつけ てリンクはしない.また、最適化オプションは-02 である.こつようにすることで、未リンク の機械語プログラムの情報を含む ELF 形式のオブジェクトファイルが生成される.

#### リンク

次に,生成されたオブジェクトファイルから必要な情報を取り出し,対象のマイクロコント ローラ上で実行可能になるようリンクする. 図 3.3 の 3 に当たる部分である. 取り出す情報 は,次の四つである.(1) 機械語プログラム.(2)1 の機械語プログラムを実行するのに必要な データ.(3) 機械語プログラムやデータの中でアドレスの埋め込みが必要な箇所を表した再配 置テーブル.(4) 機械語プログラムやデータの中[での](#page-23-0)関数や変数のオフセットが示されたシン ボルテーブル.

さらに,すでにマイクロコントローラに書き込み済みの機械語プログラムがどのアドレスに 配置されているかは,書き込みに仕様された ELF ファイルを解析することで知ることができ る.これらの情報から,関数や変数を配置する場所を決め,(3) の情報をもとにアドレスを埋 め込む.このようにして,マイクロコントローラの決められたメモリ上に配置するだけで実行 可能になる機械語プログラムが生成できる.また, C 言語に変換した際に実行が必要なプログ ラムは特別な名前が付けられた関数内に入れられているため,その名前を使用してエントリポ イントを見つける.

#### ロードと実行

このようにして生成された機械語プログラムがホストマシンによって Bluetooth 経由でマ イクロコントローラに送信されると,マイクロコントローラ上で動作中の BlueScript ランタ イムが受け取って配置と実行を行う.図 3.3 の 4 に当たる部分である.2.1.2 節で述べたよう に,ESP32 では実行可能でかつ実行時に読み書き可能な RAM の領域が限られているため, その領域に実行が必要な機械語プログラムを配置する.一方で実行が必要ないデータは実行で きない領域に配置する.機械語プログラ[ムと](#page-23-0)同時にホストマシンからエ[ントリ](#page-11-0)ポイントも送ら れてくるため,エントリポイントにジャンプして実行を行う.

#### 3.3.1 例を用いた説明

具体的な例を用いて説明していく.この例ではユーザがまず最初のセルでプログラム 3.1 の ような関数を定義して実行ボタンを押した後,次のセルでプログラム 3.5 のような形で呼び出 して実行することを想定している.最初のセルで定義される関数は与えられた引数同士を足す 第 3 章 提案:動的コンパイラをホストマシンにオフロードする.

```
1 function add(a:integer, b:integer) {
2 return a + b;
3 }
```
Listing 3.1. BlueScript のプログラム例:セル 1

```
1 static int32_t fbody_add(value_t self, int32_t _a, int32_t _b) {
2 \{ \text{int32}_t \text{ ret\_value}_ = (\_a + \_b); \text{ } \text{return ret\_value}_ ; \}3 }
4 struct func_body _add = { fbody_add, "(ii)i" };
```
Listing 3.2. C に変換後の BlueScript のプログラム例:セル 1

```
1 .text
2 <fbody_add>
3 00: 004136 // entry a1, 32
4 03: 234a // add.n a2, a3, a4
5 05: f01d // retw.n
607:00 // ...
7
8 .data
9 <_add>
10 00: 00000000 // _add 構造体の一つ目の要素
11 04: 00000000 // _add 構造体の二つ目の要素
12
13 .rodata
14 00: 28696929 6900 // (ii)i. 文字列
        Listing 3.3. GCC でコンパイル後の BlueScript のプログラム例:セル 1
1 .text
```

```
2 <fbody_add>
3 004011ec: 004136 // entry a1, 32
4 004011ef: 234a // add.n a2, a3, a4
5 004011f1: f01d // retw.n
6004011f3:00 // ...
7
8 .data
9 \leq add>
10 00302214: ec114000 // _add 構造体の一つ目の要素: fbody_add が配置されるアド
      レス
11 00302218: 1c223000 // _add 構造体の二つ目の要素: (ii)i の文字列が配置され
      るアドレス
1213 .rodata
14 0030221c: 28696929 6900 // (ii)i 文字列
```
だけの単純な関数である.

まずは最初のセルの実行ボタンが押された後に BlueScript の処理系内部で起きる動作を見 ていく.プログラム 3.1 をブラウザ上の図 3.2 のような画面から入力して実行ボタンを押す と,C 言語のプログラムに変換されてプログラム 3.2 が生成される.BlueScript の処理系は 3.4.2 節で述べたように,関数の上書きを可能にするために関数を間接参照にしている.その ため,プログラム 3.2 [で](#page-25-0)は,実際の関数を[定義し](#page-22-1)た後,その関数のアドレスを構造体に格納し ている.

[生成](#page-36-0)された C 言語プログラム 3.2 は次に ESP32 向けの GCC で Xtensa 命令セットを使 用した機械語プロ[グラ](#page-25-1)ムにコンパイルされる.コンパイルの際に-c オプションを用いること で、まだリンクはしていない状態のオブジェクトファイルを生成する.生成されたオブジェク トファイルの必要な部分を取り出[した](#page-25-1)のが図 3.3 である.プログラム 3.3 内の .text, .data, .rodata はそれぞれのデータが配置される場所を示している.プログラム 3.3 の 3-6 行目に 書かれているのが,プログラム 3.2 の fbody add を Xtensa 命令セットの機械語にコンパイ ルしたものである.プログラム 3.3 の 10-11 [行目](#page-25-2)に書かれている部分[がプ](#page-25-2)ログラム 3.2 の add 構造体のデータが格納される部分を表している.プログラム 3.3 の 14 行目[に書](#page-25-2)かれている部 分がプログラム 3.2 の"(ii)i"[文字列](#page-25-1)を表している.

GCC でコンパイルされた機[械語](#page-25-2)プログラムをマイクロコントローラ上のアドレ[スを](#page-25-1)用いて リンクされる.リンク時に埋め込むアドレスは,ESP32 上[ででリ](#page-25-2)ンク済みの機械語が配置さ れる予定の場所[から](#page-25-1)算出する. 2.1.2 節で述べたように, ESP32 では実行可能でかつ実行時に 読み書き可能な RAM の領域が限られているため,その領域に実行予定の機械語である.text 領域のデータを配置する.一方で.data や.rodata のデータは実行する必要がないため,実 行できない領域に配置する.[ここでは](#page-11-0)実行可能でかつ実行時に読み書き可能な領域の最初のア ドレスを 0x004011ec,実行できない領域の最初のアドレスを 0x00302214 とする.実行され る可能性のあるデータである fbody add 関数のプログラムはアドレス 0x004011ec から連続 したメモリ領域に配置される.実行されないデータである\_add 構造体のデータと文字はアド レス 0x00302214 から連続したメモリ領域に配置される.

これらのアドレスが決まると,コンパイル後の機械語にアドレスを埋め込めるようになる. アドレスを埋め込む必要がある場所は GCC で生成されたオブジェクトファイルの再配置テー ブルを見ることでわかる.(再配置テーブルの情報は省略している.) 今回はプログラム 3.3 の 10 行目と 11 行目がである.ここに必要なアドレス,今回の場合は fbody add 関数のアドレ ス 0x004011ec と"(ii)i"文字列のアドレス 0x0030221c を埋め込む.ESP32 上の機械語は リトルエンディアンで配置されるので,アドレスをリンク後の機械語はプログラム 3.4 [のよ](#page-25-2)う になる.プログラム 3.4 では読みやすいように関数名やセクション名,アドレスやコメントを 追加しているが実際に Bluetooth で送られて配置されるのは機械語の部分だけである.

ホストマシン上で生成された機械語 (プログラム 3.4) は Bluetooth 経由で ESP32 [の](#page-25-3)マイク ロコントローラに送[信さ](#page-25-3)れる.これらの機械語を受け取ったマイクロコントローラは適切な領 域,実行するかもしれない機械語は 0x004011ec から始まる実行可能領域に,実行されない データは 0x00302214 から始まる実行できない領[域に配](#page-25-3)置する.

```
1 add(1, 2);
```
Listing 3.5. BlueScript のプログラム例:セル 2

```
1 extern struct func_body _add;
2
3 void bluescript_main2() {
4 ((void (*)(value_t, int32_t, int32_t))_add.fptr)(0, 1, 2);
5 }
```
Listing 3.6. C に変換後の BlueScript のプログラム例:セル 2

```
1 .literal
2 0: 00000000
3
4 .text
5 <bluescript_main2>
6 0: 004136 // entry a1, 32
7 3: 000081 // l32r a8
8 6: 2c0c // movi.n a12, 2
9 8: 0888 // l32i.n a8, a8, 0
10 a: 1b0c // movi.n a11, 1
11 c: 0a0c // movi.n a10, 0
12 e: 0008e0 // callx8 a8
13 11: f01d // retw.n
```
Listing 3.7. GCC でコンパイル後の BlueScript のプログラム例:セル 2

```
1 .literal
2 004011f4: 14223000
3
4 .text
5 <bluescript_main2>
6 004011f0: 004136 // entry a1, 32
7 004011f3: 410200 // l32r a8
8 004011f6: 2c0c // movi.n a12, 2
9 004011f8: 0888 // l32i.n a8, a8, 0
10 004011fa: 1b0c // movi.n a11, 1
11 004011fc: 0a0c // movi.n a10, 0
12 004011fe: 0008e0 // callx8 a8
13 00401201: f01d // retw.n
```
以上が一つ目のセルにプログラム 3.1 を書き込んで実行ボタンを押した時に BlueScript の 言語処理系の中で起こる動作である. 次に、新しくセルを追加して、プログラム 3.5 のように 定義した add 関数を呼び出すプログラムを書き,実行ボタンを押した時に BlueScript の処理 系内部で起きる動作を説明する.

プログラム 3.5 を C 言語に変換すると,プログラム 3.6 が生成される. 実行が[必要](#page-27-0)なプログ ラム片は特別な名前がついた関数 (ここでは bluescript main2) に入る. add 関数は間接参 照になっているので, プログラム 3.6 の 4 行目のように呼び出される. 1 行目の extern キー ワードから始[まる](#page-27-0)文はコンパイルエラーを防ぐために[挿入](#page-27-1)してある.

C 言語で書かれたプログラム 3.6 を-c オプション付きの GCC コマンドで ESP32 向けの機 械語に変換するとプログラム 3.7 [が生](#page-27-1)成される.プログラム 3.7 の 6 から 13 行目に書かれて いるのが関数 bluescript main2 をコンパイルしたものである.プログラム 3.7 の 2 行目に ある.literal 領域のデータは[関数](#page-27-1) bluescript main2 内でデータをロードする際にロード するアドレスを置く場所とし[て指](#page-27-2)定される.

このプログラムはセル 1 の機械語が配置された場所の続きの領域に配置さ[れる](#page-27-2). 実行され る可能性のあるプログラムは 0x004011f4 = 0x004011ec + 8 に配置される.0x004011f3 は上で述べた、実行可能領域の最初のアドレスである. 8 は fbody\_add のプログラムによっ てすでに使用されたメモリ量である.実行されないデータは 0x00302222 = 0x00302214 + 14 に配置される.0x00302214 は上で述べた,実行できない領域の最初のアドレスである. 14 はセル 1 の文字列や構造体によってすでに使用された領域である.

Xtensa 命令セットの制約上,.literal 領域のデータはそのデータを参照する命令の 262144 byte から 4 byte 前に配置しなければならないため,.literal 領域のデータは実行可 能領域に配置し,続いて.text 領域のデータつまり bluescript main2 の機械語を配置する. さらに, Xtensa 命令セットの仕様に則って, プログラム 3.7 の 2 行目と 7 行目にアドレスを 埋め込む.こうして出来上がる機械語がプログラム 3.8 である.

また,今回は実行が必要なプログラムを含むため,実行のエントリポイントのアドレ スもマイクロコントローラに教えなければならない.[実行](#page-27-2)が必要なプログラムはすべて bluescript main2 関数の内部に含まれているため、bluescript main2 のアドレスである 004011f0 を教えれば十分である.

生成された機械語プログラムと実行のエントリポイントを Bluetooth 経由でホストマシン からマイクロコントローラに送信し,実行する.機械語プログラムの配置は,セル 1 の機械語 プログラムを配置した場所の続きに置くだけである.プログラムの実行は機械語プログラムの 配置後にプログラム void (\*entrypoint)(void) = 0x004011f4; entrypoint(); のよう な形で呼び出せば実行することができる.

```
1 let a: any = 3;
2 a = 3.3;3 let f: float = a; // Ok
4 let i: integer = a; // runtime type error
```

```
Listing 3.9. any 型を使用する例
```
### 3.4 BlueScript の言語仕様と実装

#### 3.4.1 BlueScript の言語仕様

<span id="page-29-0"></span>BlueScript の構文ははエディタなどの既存の開発環境をなるべく使用できるよう,Type-Script の主要な構文をそのまま流用している.一方でプログラムの実行速度を向上しランタイ ムのバイナリサイズを小さくするため一部 TypeScript とは異なった意味付けをしている. ま た,過度に動的なプロトタイプや eval などの機能はサポートしていない. モジュール機能や メソッドなど未実装の部分もある.変数宣言時のキーワードは let と const のみをサポート している.

本節では BlueScript の特徴の中でも TypeScript と大きく異なる部分であるデータ型の意 味付けの部分を説明していく.

#### プリミティブ型

BlueScript のプリミティブ型は integer, float, boolean, string, null であり, integer と float を静的に区別している. 全て 32 bit で表現される. undefined はサポートしていない.

#### オブジェクト型

BlueScript ではプリミティブ型と後述する any 型以外の全ての型はオブジェクト型である. ユーザは TypeScript と同じようにクラスの宣言時にプロパティとコンストラクタを定義する ことができる.メソッドは未実装である.プロトタイプは持たない.

BlueScript は組み込みクラスとして Array 型を持つ.Array の宣言,初期化,要素へのア クセスは TypeScript と同様の方法で可能である.作成された Array オブジェクトへの操作は 要素の代入以外は未実装である.

any 型

実行速度の向上とユーザの使いやすさを両立させるために,BlueScript は漸進的型付を取 り入れている.漸進的型付とは 2006 年に Siek and Taha 2006[20] で初めて紹介された型シ ステムで,静的型システムと動的型システムの良いところを組み合わせた型システムである. 静的型システムは早期のエラー発見や効率的なプログラム実行,プログラムの読みやすさなど を提供する.動的型システムは実装の容易さと柔軟さを提供する[.こ](#page-55-0)の両者を組み合わせた漸

```
1 let any_i: any = 24;
2 any_i += 1;3
4 let any_str: any = "helloworld";
5 let str: string = "helloworld";
                       Listing 3.10. any 型を使用する例
```
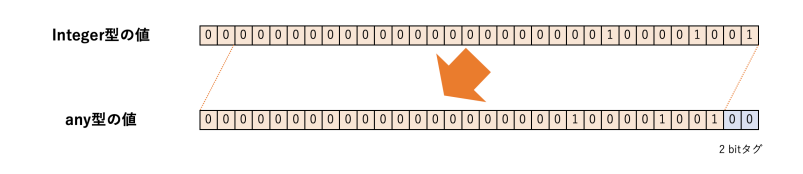

<span id="page-30-1"></span>図 3.4. integer 型の値を any 型の値に変換する例

進的型システムでは,開発者が同じプログラム内で型アノテーションをつけたりつけなかっ たりすることで,どの程度静的型検査をやるかを決めることができる.漸進的型システムで は実行時まで型がわからない unknown 型を定義する.漸進的型システムにおける unknown 型を BlueScript で表すのが any 型である.BlueScript の any 型は次のような特徴を持つ. (1)any 型にノーテーションされた変数やプロパティには全ての型の値を代入することができ る.(2)any 型の変数やプロパティに格納された値をその他の値に Cast する場合は,その変数 やプロパティに格納されている値が Cast 対象の型にラベル付されていない場合ランタイムエ ラーになる.

例えば、プログラム 3.10 のようなプログラムが記述可能である. このプログラムでは、まず any 型の変数 a を宣言し,integer 型の変数を代入している.a は any 型の変数なので 2 行目 のように float 型の値も代入可能である.2 行目で float 型の値を格納したので 3 行目で float 型の変数に any 型の[変数に](#page-30-0)格納された値を代入することが可能である.一方で 4 行目のよう に integer 型の変数に代入しようとするとランタイムエラーになる.

#### 関数

関数は引数と返り値の型が同じ場合のみ上書き可能である.アロー関数は宣言可能である が,スコープの外側の変数の値はキャプチャしない.

#### 3.4.2 BlueScript の言語処理系の実装

#### any 型の実装

BlueScript の any 型では実際のデータ型を見分けるために下位 2bit をタグとして使用して いる.00 が integer, 01 が float, 10 がオブジェクトへのポインタを表す.11 は使用されてい ない.boolean 型は integer としてタグ付けされる.null は null ポインタ,つまり値を表す部 分が 0 でタグが 11 の値になる.

```
1 class Position {
2 x: integer;
3 y: integer;
4 z: any;
5
6 constructor(x: integer, y: integer) {
7 this.x = x;
8 this. y = y;
9 this.z = null;10 }
11 }
12
13 let pos = new Position(12, 11);
14 pos.x += 1;15 pos.z = 3;
```
Listing 3.11. クラスの定義と使用例

実行速度を向上させ,使用メモリ量を減らすために BlueScript では Boxing ではなく値の 精度を 32 bit から 30 bit に落として,タグのために 2 bit 使用する方法を選択した.整数型 の値からは上位 2 bit を奪っている.浮動小数点型の値からはできるだけ精度を保つために指 数部から 2 bit 奪っている.any 型の値に対して演算を行う場合はタグをチェックして値が integer または float のタグ, つまり 00 または 01 を持っていれば一度元の型の値に戻し, 演 算を行なった後にもう一度タグづけする.そのため any 型の値の演算は integer 型や float 型 の演算に比べてはオーバヘッドが伴う.

string や array, ユーザ定義クラスのインスタンスなど,ポインタを経由してアクセスさ れるデータは全て BlueScript のランタイム内では常に any 型の値として扱われる.後述す るように,オブジェクトの配置は 4byte align なので下位 2bit をタグとして使用しても問題 ない.

例として,プログラム 3.10 のようなプログラムが実行される場合を考える.プログラム 3.10 では 1 行目で値 24 が any 型の変数 i に代入される.この時,値 24 は integer 型である ため,図 3.4 のように下位 2bit をタグ 00 に使用できるよう値が変換される.3 行目のように 演算が行われる場合はタ[グをチ](#page-30-0)ェックして元の値が integer であることを確認し,一度タグを [取っ](#page-30-0)て演算を行なった後にもう一度タグづけする. 上述のようにポインタを経由してアクセス される値[は全](#page-30-1)て any 型にした場合と同様の値が入るため,5 行目と 6 行目を実行した場合はポ インタに対して同様のタグ付け演算が行われる.

#### クラスとオブジェクトの実装

BlueScript ではクラスを定義した場合,ガベージコレクション対象外の領域にクラスオブ ジェクトが作成される.メソッドは未実装である.クラスオブジェクトは作成されるインスタ

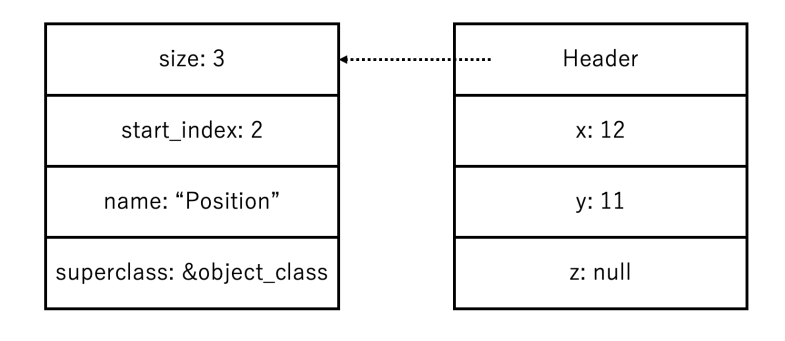

<sup>(</sup>a) Positionクラス

 $(b)$  pos (Positionクラスのインスタンス)

<span id="page-32-0"></span>図 3.5. Class とオブジェクトの模式図

ンスオブジェクトの大きさ,最初の any 型の値を持つプロパティのインデックス,クラス名, スーパークラスへのポインタなどの情報をもつ. 最初の any 型の値を持つ最初のプロパティ のインデックスはプロパティが any 型の値を持つかどうかを見分けるために使用される. any 型の値でないプロパティがデータの中で前半に来るように,処理系は最初にプロパティの順番 を並べ替える.

BlueScript ではインスタンスオブジェクトはヘッダとボディからなり,ガベージコレクショ ン対象のヒープ領域に 4 byte align で配置される. ヘッダは1ワード (32bit) データで, 上位 30 bit がクラスオブジェクトが配置されているアドレスを指し,下位 2 bit がガベージのマー クビットとして使用される.プロパティの数や位置はクラス作成後に変更されないため,オブ ジェクトのプロパティにアクセスする場合はプロパティの場所をインデックスで使用して高速 にアクセスが可能である.

例として,プログラム 3.11 のようなプログラムが実行される場合を考える.プログラム 3.11 の1行目から11行目が実行されると,図3.5の(a)ようなデータとコンストラクタ関数が作成 される. Position クラスはプロパティを三つしか持っていないため、size は 3 である. 最初 の any 型の値でないプ[ロパテ](#page-31-0)ィである z のインデックスは 2 であるため, start\_index [には](#page-31-0) 2 が格納されている.BlueScript におい[て全](#page-32-0)てのユーザ定義クラスはオブジェクトクラスのサ ブクラスであるため,Position クラスはスーパクラスへのポインタとして object class へ のポインタを持つ.

プログラム 3.11 の 13 行目を実行すると図 3.5 の (b) のようなようなインスタンスオブジェ クトがガベージコレクション対象のヒープ上に作成される.ヘッダは Position クラスオブ ジェクトへのポインタを持つ.ヘッダの下位 2 bit はタグとして使用される.ボディには x, y,z のデー[タが格](#page-31-0)納される.14 行目のよう[にプ](#page-32-0)ロパティ x にアクセスする場合は,x がイン スタンスオブジェクト内で格納されている場所が静的にわかるため,インデックス 0 を用いて アクセスが可能である.また,x のインデックス 0 が Position クラスの start index のよ りも小さいため、any 型の値でないことがわかり、タグをつけたり外したりせずに演算が可能 <span id="page-33-0"></span><sup>1</sup> let str: string = "helloworld";

Listing 3.12. 文字列の定義例

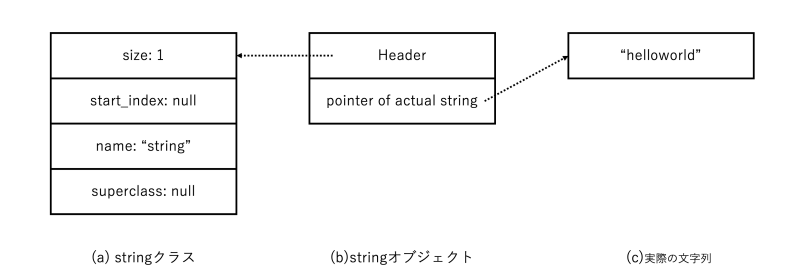

<span id="page-33-1"></span>図 3.6. 文字列クラスとそのインスタンスの模式図

である.15 行目のように any 型のプロパティに値を代入する場合は,値 3 に対するタグ付け が必要である.

#### 文字列の実装

BlueScript は string 型のデータを作成するためにビルトインクラスオブジェクトとして文 字列クラスオブジェクトを持つ.文字列クラスオブジェクトは他のクラスオブジェクトと同様 に,作成されるインスタンスオブジェクトの大きさ,最初の any 型の値を持つプロパティのイ ンデックス,クラス名,スーパークラスへのポインタなどの情報をもつ.作成されるインスタ ンスオブジェクトの大きさは 1 である.最初の any 型の値を持つプロパティのインデックス は使用されないため nu11 が格納されている. string 型はプリミティブ型であるためスーパク ラスへのポインタが格納される場所には null が格納されている.

文字列クラスのインスタンスオブジェクトは他のインスタンスオブジェクトと同様にボディ とヘッダからなる.ヘッダには文字列クラスオブジェクトへのポインタが格納されている.ボ ディは一つであり,実際の文字列データへのポインタが格納されている.文字列データはガ ベージコレクション対象外のヒープ領域に格納される.

例としてプログラム 3.12 のようなプログラムが実行される場合を考える.文字列クラスオ ブジェクトは図 3.6 の (a) のようなデータ構造をしている.プログラム 3.12 の 1 行目を実行 すると,図 3.6 の (b) のようなインスタンスオブジェクトが作成される.このインスタンスオ ブジェクトは文字列ク[ラスオ](#page-33-0)ブジェクトへのポインタをヘッダに持ち, "helloworld"文字列 データへのポイ[ンタ](#page-33-1)をボディに持つ.

#### 配列の実装

BlueScript は要素の型が integer・float・boolean 以外の配列のデータを作成するために Array クラスオブジェクトを持つ.Array クラスオブジェクトの要素は BlueScript のランタ イム内で全て any 型として扱われる.Array クラスオブジェクトは他のクラスオブジェクト と同様に,作成されるインスタンスオブジェクトの大きさ,最初の any 型の値を持つプロパ

```
1 let arr: any[] = [1, 0.2, "helloworld"];
2 arr[0] = "foo";
```
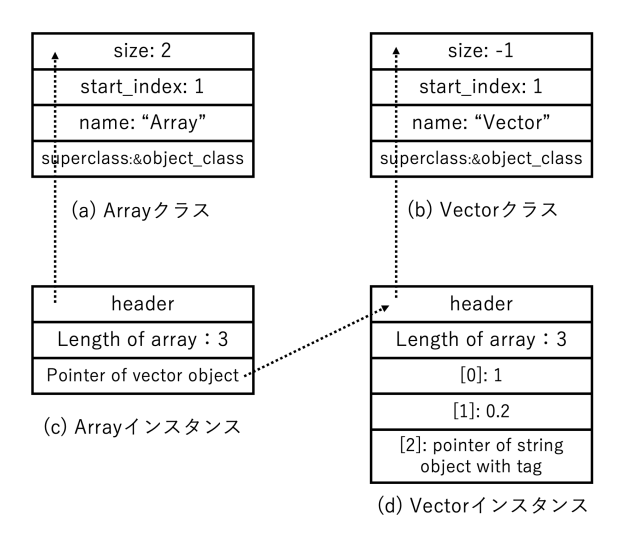

Listing 3.13. クラスの定義と使用例

<span id="page-34-0"></span>図 3.7. 配列を初期化した際に作成されるデータの模式図

ティのインデックス,クラス名,スーパークラスへのポインタなどの情報をもつ.Array クラ スのインスタンスオブジェクトの大きさは 2 である.Array クラスの最初の any 型の値を持 つプロパティのインデックスは 1 である.また,スーパクラスへのポインタとしてオブジェク トクラスオブジェクトへのポインタを持つ.

BlueScript は要素の数が固定の配列クラスを表すためにビルトインの Vector クラスを持 つ.Vector クラスオブジェクトはユーザが直接操作することはできない.Vector クラスオブ ジェクトは他のクラスオブジェクトと同様に,作成されるインスタンスオブジェクトの大き さ,最初の any 型の値を持つプロパティのインデックス, クラス名, スーパークラスへのポ インタなどの情報をもつ.作成されるインスタンスオブジェクトの大きさは要素の数 +1 であ り,最初の any 型の値を持つプロパティのインデックスは 1 である.Vector クラスのインス タンスオブジェクトはボディの要素の一つ目に配列の要素の数を持ち,二つ目以降に実際の要 素の値を持つ.また、スーパクラスへのポインタとしてオブジェクトクラスオブジェクトへの ポインタを持つ.

Array 型の値を初期化すると,Array クラスのインスタンスオブジェクトと Vector クラス のインスタンスオブジェクトが作成される.Array 型の値が変数などに格納される場合は, Array クラスのインスタンスオブジェクトへのポインタを 2 bit タグ付けしたものが格納され る.Array クラスのインスタンスオブジェクトボディの第一要素に配列の大きさを持ち,第二 要素に Vector クラスのインスタンスオブジェクトへのポインタを持つ.

例としてプログラム 3.13 が実行される場合を考える.Array クラスオブジェクトと Vector クラスオブジェクトは図 3.7(a)・(b) のようなデータ構造をしている.プログラム 3.13 の 1

```
1 let arr: integer[] = [1, 5, 7];
```
2  $arr[0] = 3;$ 

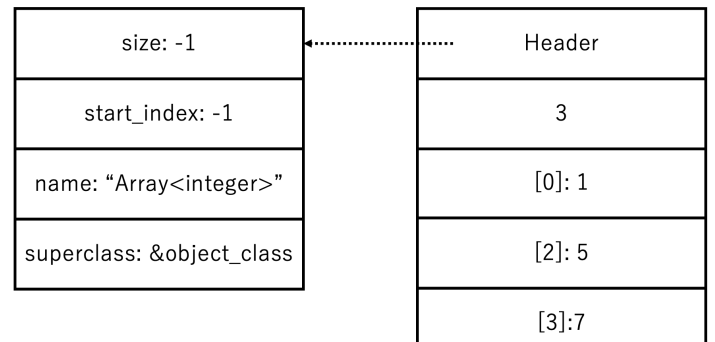

```
Listing 3.14. 配列の定義と使用例
```
(a) Array<integer>クラス

(b) Array <integer >  $\gamma$   $\bar{\gamma}$   $\bar{\gamma}$ のインスタンス

図 3.8. 配列を初期化した際に作成されるデータの模式図

行目が実行されると図 3.7 の (c)・(d) のようなオブジェクトが作成される. 配列の長さは 3 であるため,(c) の Array インスタンスオブジェクトのボディの一番目の要素には 3 が入り, 二番目の要素には Vector インスタンスオブジェクトへのポインタが 2 bit タグ付けされたも のが入る.(d) の Vect[or](#page-34-0) インスタンスオブジェクトのボディの最初の要素には配列の長さで ある 3 が入り,それ以降に配列の要素の値が続く.プログラム 3.13 の 2 行目を実行すると, Vector インスタンスのボディの 2 番目の要素が文字列インスタンスオブジェクトへのポイン タに書き換わる.

BlueScript は余計なタグ検査やタグの付け外しをなくしプ[ログラ](#page-34-1)ムの実行を高速化する ために, integer, float から成る配列の型 (Array<integer>, Array<float>) のデータを表 す特別なクラスオブジェクトを用意している. Array<integer>型を例に取って説明する. Array<integer>クラスオブジェクトは他のクラスオブジェクトと同様に,作成されるインス タンスオブジェクトの大きさ,最初の any 型の値を持つプロパティのインデックス,クラス 名,スーパークラスへのポインタなどの情報をもつ.Array<integer>クラスのインスタンス オブジェクトの大きさは配列の要素の数 +1 である.Array<integer>クラスのインスタンス オブジェクトは内部にポインタを持たないため,最初の any 型の値を持つプロパティのイン デックスは-1 である.また,スーパクラスへのポインタとしてオブジェクトクラスオブジェ クトへのポインタを持つ.

Array<integer>型の値を初期化すると、Array<integer>クラスのインスタンスオブジェ クトのみが作成される.Array 型の値を初期化した場合と違い Vector クラスのインスタ ンスオブジェクトは作成されない.Array<integer>クラスのインスタンスオブジェクトは

```
1 const foo = () \Rightarrow 2;Listing 3.15. const 付き関数宣言
1 function foo() {
2 return 2;
3 }
4 foo();
5
6 let goo: () => integer = foo;
                        Listing 3.16. 関数の定義と使用例
```
<span id="page-36-1"></span>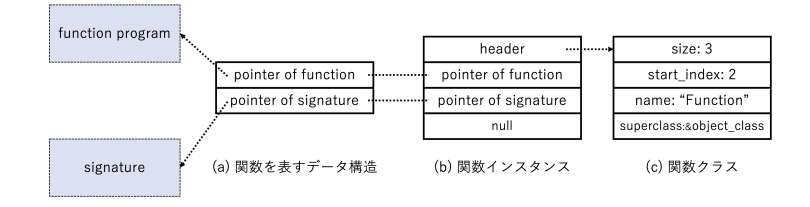

<span id="page-36-2"></span>図 3.9. 関数周りのデータ構造

ヘッダに Array<integer>クラスオブジェクトへのポインタをもつ.ボディの最初の要素の 値は配列の長さであり,二つ目以降に配列の実際の値が続く.配列の要素にアクセスする 際にポインタを一つしか辿らなくて良いことと要素のタグのチェックが必要ないことから, Array<integer>への要素のアクセスは Array の要素のアクセスよりも高速である.

例としてプログラム 3.14 を実行する場合を考える.1 行目を実行すると図 3.8 の (b) のよ うなインスタンスオブジェクトが作成される.ボディの一つ目の要素には配列の長さである 3 が格納されており,それ以降に実際の値が続く.

#### 関数の実装

<span id="page-36-0"></span>BlueScript の処理系では,関数は後から上書きできるように間接参照になっている.関数が 定義されると,ガベージコレクション対象外の領域に実際の関数プログラムへのポインタと関 数のシグネチャを持ったデータが作成される.シグネチャは関数の引数と返り値の型を表して いる.関数が変数に代入されたり引数に渡されたりすると,ここで初めて関数オブジェクトが 作成される.この関数オブジェクトは関数が変数に代入されたり引数に渡されたりする度に作 成される.関数オブジェクトはインスタンスオブジェクトと同様にヘッダとボディから成り, ヘッダは関数クラスオブジェクトを指す.ボディの最初の要素は実際の関数プログラムへのポ インタであり,二番目の要素はシグネチャへのポインタを持つ.三番目の要素は関数があるク ラスのメソッドである場合に this オブジェクトを指すのに使用される予定であるが,メソッ ドは未実装であるため今は空欄である.例外として,図 3.15 のように const 付きで宣言され た場合のみ,関数は間接参照にならない.

関数クラスオブジェクトは BlueScript 処理系のビルトインクラスオブジェクトであり、他 のクラスオブジェクトと同様に、作成されるインスタンスオブジェクトの大きさ、最初の any 型の値を持つプロパティのインデックス,クラス名,スーパークラスへのポインタなどの情報 をもつ.オブジェクトの大きさは 3 で最初の any 型の値を持つプロパティのインデックスは 2,スーパクラスのポインタはオブジェクトクラスオブジェクトへのポインタである.

例としてプログラム 3.16 を実行する場合を考える.1 行目から 3 行目を実行すると図 3.9 の (a) が作成される. 4 行目を実行すると, 図 3.9 の (a) に含まれる関数ポインタを辿って関 数が実行される. 6 行目を実行した時初めて, 図 3.9 の (b) が作成される. 図 3.9 の (b) の関 数インスタンスオブジ[ェクト](#page-36-1)のボディの一つ目と二つ目の要素は図 3.9 の (a) のデータ構[造の](#page-36-2) 一つ目の値と二つ目の値と同じである.関数イ[ンス](#page-36-2)タンスオブジェクトのヘッダは関数クラス オブジェクトへのポインタを含む.

#### ガベージコレクション

BlueScript はマーク&スイープ方式のガベージコレクタを採用している.生きているオブ ジェクトはルートセットからスタックを利用して深さ優先探索でたどる.生きているオブジェ クトとはルートセットから到達可能なオブジェクトのことであり,逆に死んだオブジェクトと はルートセットから到達不可能なオブジェクトのことである.マークビットにはインスタンス オブジェクトのヘッダの下位 1 ビットを使用している. スタックオーバフローした際の対応は The Garbage Collection Handbook[21] で提案されている方法と同様の方法を用いている.

ルートセットはリンクトリストで管理している.関数が呼ばれると関数の中で新たにシャド ウスタックを作成し全体のルートセットの末尾に繋げ,関数の呼び出しが終わる直前で関数内 で作成したシャドウスタックを削除[して](#page-55-1)いる.ルートセットには,対象のスコープ内で作成さ れた全ての any 型の値, つまりポインタを含むかもしれない全ての値を登録する.

BlueScript はマイクロコントローラ上で動作することを想定して作成されているため,ガ ベージコレクション中に発生した割り込みにも対応している.割り込みとは,周辺機器などか らの要求で CPU が現在動作中のプログラムの実行を一時的に中断して,要求があった先の別 のプログラムの実行を行うことである.多くの場合,割り込みの動作は極短時間で終わり,ま た元のプログラムに戻ってくる.この割り込みが,ガベージコレクションの実行中に発生した 場合,生きているオブジェクトが回収されてしまう可能性が出てくる.

話を分かりやすくするために,ここでオブジェクトの三色抽象化 [22] を導入する.オブジェ クトの三色抽象化とはガベージコレクション中のオブジェクトの状態によってオブジェクトに 白色・灰色・黒色の色を付けることである.白色オブジェクトはまだルートセットから辿られ ていないオブジェクトである.灰色オブジェクトはルートセットか[ら到](#page-55-2)達されたが,その子オ ブジェクトはまだ辿っていない状態のオブジェクト,つまりスタックに積まれた状態のオブ ジェクトである.黒色オブジェクトはルートセットから到達されて、かつその子オブジェクト も辿り終わったオブジェクトである. オブジェクトの色を見分けるために、BlueScript では マークビットとインスタンスオブジェクトの下から 2 番目のビットを合わせて使用している.

ガベージコレクション中に割り込みが発生した場合に,対応が必要なのは黒色オブジェクト に対して,白色オブジェクトのポインタが書き込まれた場合である.もし何も対応しなけれ ば,この白いオブジェクトはルートセットから辿られず,スイープフェーズで生きているのに 回収されてしまう可能性がある.そこで BlueScript では,オブジェクトに対して any 型の値 の書き込みを行う動作に対して、次の二つの条件が揃った場合にポインタの指す白いオブジェ クトを灰色にする (つまりスタックに積む) ようなライトバリアを挿入している.(1) ガベージ コレクション中に発生した割り込みの中の動作である.(2) any 型の値が白色オブジェクトへ のポインタである.

## <span id="page-39-0"></span>第 4 章

## 実験

本章では BlueScript の性能を評価するために行った三つの実験の結果を示す.一つ目 の実験では,対話性を調べるためにプログラムを変更するのにかかる時間を BlueScript, MicroPython,C 言語で比較した.二つ目の実験では,幾つかのマイクロベンチマークを用い て BlueScript, MicroPython, C 言語の実行速度を比較した. 三つ目の実験では、ランタイ ムのバイナリサイズを BlueScript と MicroPython で比較した.

### <span id="page-39-1"></span>4.1 実験環境

実験にはマイクロコントローラモジュールとして M5Stack Fire を,ホストマシンとし て Macbook Pro を使用した.Macbook Pro は Apple M1 Pro のチップ,16GB のメモリ, 512GB のストレージを搭載している.M5Stack Fire はマイクロコントローラにディスプ レイやボタンを組み合わせたモジュールである.内蔵されているマイクロコントローラは ESP32-D0WDQ6 で,520 KB の RAM, 16 MB の Flash, 8 MB の PSRAM を搭載してい る.ESP32-D0WDQ6 ではオーディオストリーミングなどに使用される Bluetooth Classic と超低消費電力の BLE (Bluetooth Low Energy) の二つのタイプの Bluetooth 通信が使用可 能である.本実験では後者の BLE を使用した.また,ESP32-D0WDQ6 では 2.4 GHz で最 大 150 Mbps で通信可能な Wi-Fi が搭載されている.M5Stack Fire に搭載されているディス プレイは 2inch の ILI9342C という機種で,SPI 通信経由でマイクロコントローラから操作す ることができる.M5Stack Fire にはボタンが 3 つ搭載されており,GPIO の電流の電圧の上 下を読み取ることでボタンが押されたかどうかの判断ができる.

### 4.2 対話性

本実験では BlueScript の対話性が満たされていることを確認するために, BlueScript と MicroPython を使用した際にプログラムを実行しては改良,また実行,という手順を繰り返 して最終的なプログラムを完成させるまでの過程の中で,プログラムの変更にかかる時間を計 測した.

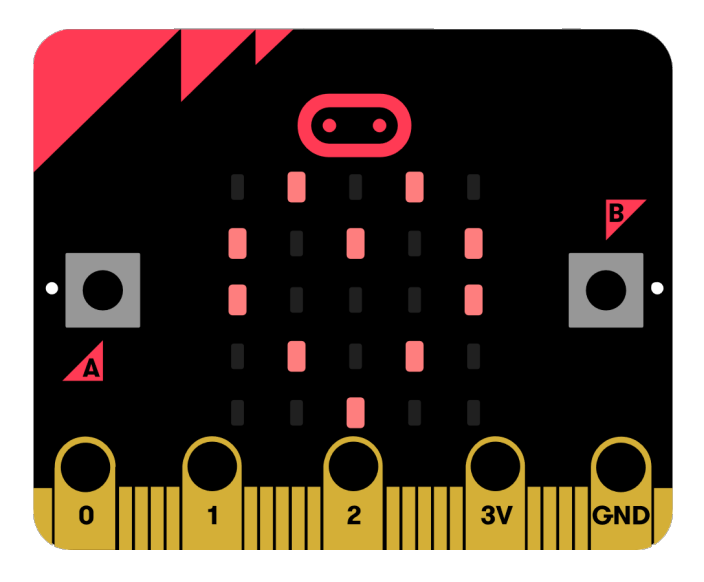

図 4.1. micro:bit

<span id="page-40-1"></span>本研究では、2.3.1 節で述べたように言語処理系が対話性を備えているということを、次の 二つの条件を満たしていることと同値であると考える.(1) 前の実行の結果を失わずにプログ ラムを追加・変更することができる.(2) 十分に早い時間でプログラムの追加・変更ができる. BlueScript で[条件](#page-15-0)1が満たされていることは実装から明らかである. 本実験では、BlueScript と MiroPython を使用して,BlueScript で条件 2 が満たされていることを確かめる.また, 参考値として,C 言語でプログラムの変更にかかる時間も測定する.

#### 4.2.1 ベンチマークプログラム

本実験では対話性の評価を行うために micro:bit\*1のチュートリアルをベンチマークとして 使用した.micro:bit とはイギリスで BBC Micro によって教育向けに開発されたマイコン ボードであり、図 4.1 のように 25 個の LED とボタン, Bluetooth, 加速度センサーを備えて いる.https://makecode.microbit.org/\*1のウェ[ブサ](#page-40-0)イトからプログラムを書き,シミュレー トして上手く動くことを確認した後,コンパイル済みのバイナリをシリアルケーブル経由で書 き込むことで動作[させ](#page-40-1)ることができる.micro:bit のチュートリアルとは,このウェブサイト で提供されている練習用のプログラム群[で](#page-40-0)ある.ユーザは初心者用の簡単なプログラムを解説 に沿って少しずつ追加,シミュレート機能で動く様子を見ることができる.使用可能な言語 は Python,JavaScript,ブロックの三つである.このチュートリアルプログラムはオープン ソースプロジェクトであり,Github のリポジトリ [1] から見ることができる.

プログラム 4.1 は micro:bit のチュートリアルの一つである,Flashing Heart の JavaScript プログラムである.このプログラムは四つの部分に分かれており,シミュレート機能で micro:bit の動きを見ながら各セルプログラムを追[加](#page-53-0)していくことが想定されている.basic

<span id="page-40-0"></span><sup>\*1</sup> https://makecode.microbit.org/

```
1 // Cell1
2 basic.showIcon(IconNames.Heart)
3
4 // Cell2
5 basic.showIcon(IconNames.Heart)
6 basic.clearScreen()
7 basic.pause(500)
8
9 // Cell3
10 basic.showIcon(IconNames.Heart)
11 basic.clearScreen()
12 basic.pause(500)
13 basic.showIcon(IconNames.SmallHeart)
14 basic.clearScreen()
15 basic.pause(500)
16
17 // Cell4
18 basic.forever(function() {
19 basic.showIcon(IconNames.Heart)
20 basic.clearScreen()
21 basic.pause(500)
22 basic.showIcon(IconNames.SmallHeart)
23 basic.clearScreen()
24 basic.pause(500)
25 })
```
Listing 4.1. micro:bit のチュートリアルの例

は micro:bit が提供しているライブラリである.チュートリアルは次のような手順で進める. (1) Cell1 のプログラムを入力する.シミュレート実行ボタンを押すと,LED 盤がハートの形 に光る.(2) Cell2 のプログラムを入力する.シミュレート実行ボタンを押すと,LED 盤が一 瞬ハートの形に光り,すぐに消える.(3) Cell3 のプログラムを入力する.シミュレート実行 ボタンを押すと,LED 盤が一瞬ハートの形に光り,すぐに消えた後 500 ms 後に小さなハート の形に一瞬光る. (4) Cell4 のプログラムを入力する. シミュレート実行ボタンを押すと, 500 ms 毎に普通の大きさのハートと小さいハートが一瞬光る動きを繰り返す.

本研究ではベンチマークプログラムとして micro:bit のチュートリアルから基本的な動きを する次のような 5 つのプログラムを抽出して使用した.

- Flashing Heart: 前述した例にあるプログラム.
- Name Tag: LED 盤に少しづつ文字を表示していき,最終的に"My name is: Sara! My age is: 9"と表示されるようにするプログラム.
- Smily Button: ボタンが押されると呼ばれる Callback 関数を書くところから始めて,

最終的にボタン A が押されたら笑った顔の顔文字を LED 盤に表示し,ボタン B が押 されたら悲しい顔の顔文字を表示されるようにするプログラム.

- Dice: マイクロコントローラが振られたら呼ばれる Callback 関数を書くところから始 めて、最終的にマイコンが振られたら1から6までの数字のうちどれかをランダムに選 び LED 盤に表示するプログラム.
- Love Meter: タッチピンが押されたら呼ばれる Callback 関数を書くところから始め て,最終的にタッチピンが押されたら 0 から 100 までの数字のうちのどれかをランダム に選び LED 盤に表示するプログラム.

4.1 節で述べるように,実験には ESP32 が内蔵されている M5Stack というディスプレイや ボタン,無線通信機能が搭載されているマイクロコントローラモジュールを使用した.本実験 では,マイクロベンチマークをこの M5Stack に合う形に書き換えて使用した.具体的には, L[ED](#page-39-1) 盤をディスプレイに置き換え,タッチピンとシェイク感知機能をボタンに置き換えた. また, それらを使用するためのライブラリは C 言語, BlueScript, MicroPython でそれぞれの 言語に合う形で実装した.C 言語では ESP-IDF が提供している SPI ライブラリと GPIO ラ イブラリを使用して C 言語でライブラリを実装した.BlueScript ではさらに C 言語で実装し たライブラリを BlueScript で使用できるようにインターフェースを実装した.MicroPython では,MicroPython が提供している machine ライブラリの SPI 及び GPIO を扱うためのク ラスを使用して MicroPython でライブラリを実装した.

#### 4.2.2 測定方法

<span id="page-42-0"></span>本研究では、BlueScript, MicroPython の対話性を評価した. 具体的には, 計測した時刻及 び時間からコンパイル時間,通信にかかった時間,実行時間を算出した.また,比較のために C 言語で開発した場合のプログラムの変更にかかる時間も測定した.

図 4.2 は BlueScript, MicroPython, C 言語で開発した場合の実行ボタンを押してから, 結果を受け取るまでの間に,マイクロコントローラとホストマシンで行われる動作を表した 模式図である.薄いオレンジ色の矢印上に書かれた動作がホストマシン上で行われる動作で あり[,薄](#page-43-0)い青色の矢印上に書かれた動作がマイクロコントローラ上で行われる動作である. BlueScript を例に取ると,コンパイルがホストマシン上で行われ,実行がマイクロコントロー ラ上で行われる.また,濃いオレンジ色で指されている部分がホストマシン上で計測した時刻 であり,青い矢印で示されている部分がマイクロコントローラ上で計測した時間である.本節 ではそれぞれの言語でこれらの時刻と時間を計測した方法とそこからコンパイル時間,通信に かかった時間,実行時間を算出した方法について述べる.

#### **BlueScript**

実験には 4.1 節で記述されているホストマシンとマイクロコントローラ,及び Bluetooth を 使用した.各セルのプログラムの最後にログを出力する式を挿入し,そのログが返された時刻

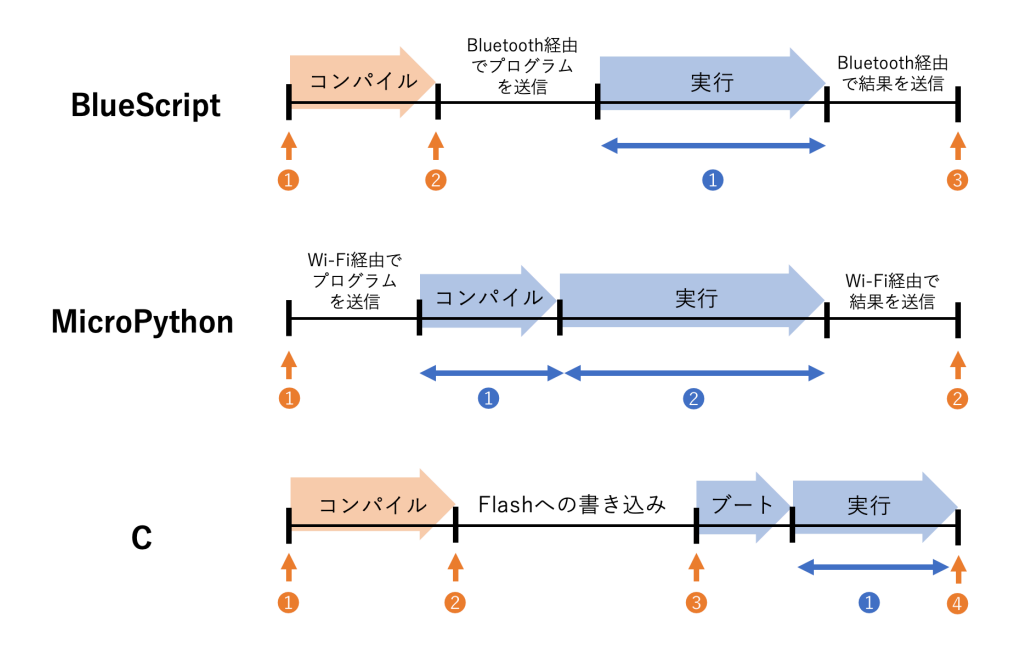

<span id="page-43-0"></span>図 4.2. 対話性の評価で計測した時刻と時間

を結果が返された時刻とした.

ベンチマークの取り方は次のような手順で行った.

- 1. BlueScript のランタイムをマイクロコントローラにシリアルケーブル経由で書き込む.
- 2. ホストマシン上でサーバを立ち上げ,BlueScript のコードを書くためのブラウザのペー ジを開く.
- 3. ブラウザのページの機能を使用してマイコンとホストマシンを Bluetooth で接続する.
- 4. セルにプログラムを入力して実行ボタンを押す.

図 4.2 の BlueScript の部分に濃いオレンジ色の矢印 1 から 3 で指されている時刻はホスト マシンのブラウザ上で計測した時刻である.全てブラウザ上で performance.now() メソッ ドを使用して計測した.矢印 1 の時刻はブラウザ上で最新のプログラムが書かれたセルの実行 ボタ[ンが](#page-43-0)押された時刻である.矢印 2 の時刻はホストマシン上のサーバからコンパイル済みの 機械語が返された時刻である.矢印 3 の時刻はホストマシン上でマイクロコントローラからロ グが返ってきた時刻である.

図 4.2 の BlueScript の部分に濃い青色で示されている部分がマイクロコントローラ上で計 測した時間である.本実験では新しく送られてきたプログラムの実行する時間を測るためのプ ログラムを BlueScript ランタイムに挿入することで計測した.

こ[れら](#page-43-0)の時刻と時間からコンパイル時間,通信にかかった時間,実行時間を算出した.コン パイル時間は濃いオレンジ色の矢印 1 と濃いオレンジ色の矢印 2 の差を取ることで算出した. 通信にかかった時間は濃いオレンジ色の矢印 3 の時刻と濃いオレンジ色の矢印 2 の時刻の差 <sup>1</sup> dspl = Display();dspl.show\_icon(dspl.ICON\_HEART, color\_red, color\_white); print("\$\$")

Listing 4.2. MicroPython で Flashing Heart のセル 1 のプログラムを書く例

<span id="page-44-0"></span>をとり,そこから濃い青色の矢印 1 の時間を引くことで算出した.実行時間は濃い青色の矢印 で示された時間をそのまま実行時間とした.

#### **MicroPython**

MicroPython の対話性を評価するために,MicroPython の WebREPL の画面からプログ ラムを入力して実行する場合の時刻と時間を計測した. 実験には 4.1 節で記述されているホス トマシンとマイクロコントローラ, 及び Wi-Fi を使用した.

ベンチマークの取り方は以下のような手順で行った.

- 1. MicroPython のランタイムをマイクロコントローラにシリアルケーブル経由で書き 込む.
- 2. シリアルケーブル経由で Wi-Fi の設定をする.
- 3. シリアルケーブル経由で自作の MicroPython ライブラリを送信する.
- 4. WebREPL の画面を開く.
- 5. WebREPL の画面からプログラムを書いて Enter キーを押しプログラムを実行するこ とを繰り返す.

MicroPython の WebREPL の画面では,1 回の実行で 1 文しか実行することができない. そのため,4.2 のような形で式を; で区切ってつなげることで実行した.また,関数定義を含 む場合など,一文に繋げられない場合は複数セルに分けた.また,結果を受け取った時刻を計 測するために各文の最後に print 関数を呼び出す式を挿入した.

図 4.2 の [Mi](#page-44-0)croPython の部分に濃いオレンジ色の矢印 1,2 で示されている時刻がホスト マシンのブラウザ上で計測した時刻である.全てブラウザ上で performance.now() メソッ ドを MicroPython が提供する WebREPL のソースコードに挿入することで計測した.矢印 1 の[時刻](#page-43-0)はブラウザ上で新しいプログラムを入力した後にプログラムを実行するために Enter キーを押した時刻である.矢印 2 の時刻はブラウザ上でマイクロコントローラから print 結 果を受け取った時刻である.関数を定義する文の最後には print 関数を呼び出す式を挿入す ることができなかったため矢印 2 の時刻を計測することができなかった.

図 4.2 の MicroPython の部分に濃い青色で示されている部分 1 と 2 がマイクロコント ローラ上で計測した時間である.これらの時刻は MicroPython のランタイムのプログラム に計測を行うためのプログラムを挿入することで計測した.矢印 1 で示されている時間は Micr[oPy](#page-43-0)thon のランタイムが新しく送られてきたプログラムをバイトコードにコンパイルす るのにかかった時間である.矢印 2 で示されている時間は MicroPython のランタイムがバ イトコードを実行するのにかかった時間である.ベンチマークプログラムのうち,Flashing

#### **38** 第 4 章 実験

<sup>1</sup> (echo "helloworld" && idf.py build flash monitor )| ts "[%.s]"

Listing 4.3. C 言語で時刻を計測するために使用したコマンド

<span id="page-45-0"></span>Heart のように無限ループがあるプログラムでは新しくスレッドを作成し,そのスレッドを作 成するのにかかった時間を実行時間とした.

これらの時刻と時間からコンパイル時間,通信にかかった時間,実行時間を算出した.コン パイル時間は濃い青色の矢印 1 の時間をそのままコンパイル時間とした.通信にかかった時間 は濃いオレンジ色の矢印 2 の時刻と濃いオレンジ色の矢印 1 の時刻の差をとり,そこから濃い 青色の矢印 1 と 2 の時間を引くことで算出した.実行にかかった時間は濃い青色の矢印 2 の 時間をそのまま実行時間とした.関数定義を別のセルに分離した場合の関数セルの実行時間は 空欄とした.

#### C 言語

C 言語でのプログラムの変更にかかる時間を計測する実験では,4.1 節で記述されているホ ストマシンとマイクロコントローラを使用した.

ベンチマークの取り方は以下のような手順で行った.

- 1. 空の関数を実行するプログラムを書き,コンパイルとフラッシュへの書き込み,実行を 行う.
- 2. ベンチマークプログラムの 2 番目のセルのプログラムを実行する関数とそれを呼び出す プログラム書き、コンパイルとフラッシュへの書き込み,実行を行う.
- 3. ベンチマークプログラムの 2 番目のセルのプログラムを 1 番目のプログラムの下に追 加し, コンパイルとフラッシュへの書き込み, 実行を行う.
- 4. 3番目,4番目のセルのプログラムについても同様に追加する.

手順の最初で空の関数を実行するプログラムのコンパイルとフラッシュへの書き込み・実行を 行った理由は,キャッシュを作成するためである.ESP32 のコンパイルツールには毎回全て のプログラムを最初からコンパイルシーンパイルに時間がかかり過ぎてしまうため、前 回のコンパイル結果をキャッシュに残しておき,変更箇所に関わる部分のみをコンパイルする ことでコンパイル時間を短くする仕組みがある.その仕組みを利用するため,1 番目のセルを コンパイルする前に空の関数を実行するプログラムをコンパイルした.

結果が表示される時刻を計測するために,ベンチマークプログラムを呼び出す関数の実行の 直後に printf 関数を呼び出す文を挿入した.

図 4.2 の C 言語の部分に濃いオレンジ色の矢印 1 から 4 で示されている部分がホスト マシン上で計測した時刻である.これらの時刻はプログラム 4.3 に書かれているコマンド を使用して計測した. ts コマンドはタイムスタンプを入力の各行に追加するコマンドであ る. [この](#page-43-0)コマンドによって、各行がコマンドライン上に表示された時刻を計測した. echo "helloworld"はコマンドライン上に helloworld の文字を表[示する](#page-45-0)コマンドである.このコ

<span id="page-46-0"></span>

| 言語          | コンパイル時間 (ms) | 通信時間 $(ms)$ | 実行時間 (ms) |
|-------------|--------------|-------------|-----------|
| BlueScript  | 236.1        | 291         | 0.148     |
| MicroPython | 4.745        | 204         | 2007      |

表 4.1. BlueScript と MicroPython でのコンパイル・通信・実行時間の平均

表 4.2. 各ベンチマークにおける BlueScript と MicroPython のコンパイル時間の平均

<span id="page-46-1"></span>

| ベンチマーク               | BlueScript (ms) | MicroPython (ms) |
|----------------------|-----------------|------------------|
| Dice                 | 248.5           | 4.900            |
| Flashing Heart       | 241.6           | 4.646            |
| Love Meter           | 230.9           | 5.739            |
| Name Tag             | 234.6           | 3.982            |
| <b>Smily Buttons</b> | 221.2           | 4.690            |

マンドが表示された時刻を図 4.2 の C 言語の部分の濃いオレンジ色の矢印 1 の時刻とした. idf.py build flash monitor は ESP-IDF で提供されているコマンドで,このコマンドが 実行されたフォルダ内にある C 言語のプログラムをコンパイルしフラッシュに書き込んだ後, 実行を開始してその実行結果[をコ](#page-43-0)マンドライン上に表示する.このコマンドを実行した後,コ ンパイルが完了したことを示す文字がコマンドライン上に表示された時刻を濃いオレンジの矢 印 2 の時刻とした.また,フラッシュへの書き込みが完了したことを示す文字がコマンドライ ン上に表示された時刻を濃いオレンジの矢印 3 の時刻とし,各セルのプログラムの最後に追 加した print の結果がコマンドライン上に表示された時刻を濃いオレンジの矢印 4 の時刻と した.

図 4.2 の C 言語の部分に濃い青色で示されている部分 1 がマイクロコントローラ上で計測 した時間である.この時間はベンチマークプログラムを実行する関数の前後に時間を測るため のプログラムを挿入することで計測した.ベンチマークプログラムのうち,Flashing Heart のよ[うに](#page-43-0)無限ループがあるプログラムでは新しくスレッドを作成し,そのスレッドを作成する のにかかった時間を実行時間とした.

これらの時刻と時間からコンパイルとフラッシュへの書き込み及び実行にかかった時間を計 測した.コンパイルにかかった時間は濃いオレンジの矢印 1 と 2 の差を取ることで算出した. Flash に書き込むのにかかった時間は濃いオレンジの矢印 2 と 3 の時刻の差を取ることで算出 した.実行にかかった時間は濃い青矢印が示す時間をそのまま実行時間とした.

#### 4.2.3 結果

表 4.1 は BlueScript と MicroPython でのコンパイル時間・通信にかかった時間・実行時間 の平均を比較した表である.また,表 4.2 と表 4.3 は各ベンチマークにおける BlueScript と MicroPython でのコンパイル時間と送信時間の平均を示したものである.各ベンチマークプ ログ[ラム](#page-46-0)について,それぞれ3回分のデータをとり,外れ値を抜いて全ての平均をとった.例 えば,セルが 3 つあるベンチマークプ[ログ](#page-46-1)ラム[では](#page-47-1) 9 回分のコンパイル時間・通信にかかった

<span id="page-47-1"></span>

| ベンチマーク               | BlueScript (ms) | MicroPython (ms) |
|----------------------|-----------------|------------------|
| Dice                 | 311             | 192              |
| Flashing Heart       | 338             | 257              |
| Love Meter           | 375             | 263              |
| Name Tag             | 230             | 176              |
| <b>Smily Buttons</b> | 219             | 166              |

表 4.3. 各ベンチマークにおける BlueScript と MicroPython の送信時間の平均

<span id="page-47-2"></span>表 4.4. C 言語でのコンパイル・フラッシュへの書き込み・実行時間の平均

| 言語  | コンパイル時間 (s) | フラッシュへの書き込み時間 (s) | 実行時間 (s) |
|-----|-------------|-------------------|----------|
| C言語 | 4.6655      | 3.369             | 0.583    |

時間・実行時間を測り平均をとった.コンパイル時間・通信にかかった時間・実行時間の測定 方法については 4.2.2 で述べた通りである.

表 4.1 より, BlueScript と MicroPython の時間を比較するとコンパイル時間について は BlueScript の方が MicroPython よりも平均約 230ms 遅いことがわかる.この差は, BlueScript で[はロー](#page-42-0)カルサーバとの通信が必要なことと,GCC を用いてより最適化され た機[械語](#page-46-0)を生成しているためであると考えられる.通信時間については BlueScript の方が MicroPython に比べて平均約 90 ms 遅くなっている.この差は BlueScript が Bluetooth を 用いて通信を行っているのに対し, MicroPython が Wi-Fi で通信を行っているためではない かと思われる.また,実行時間は MicroPython の方が BlueScript よりも大幅に遅くなって いるが,これは MicroPython の Display ライブラリは MicroPython で実装したのに対し, BlueScript は C で実装してインターフェースだけ提供したからである.実行時間を抜いた, プログラムの変更にかかる時間を比べると,BlueScript での時間は MicroPython の時間の約 2.5 倍程度であることがわかる.このことから,BlueScript の対話性は MicroPython の対話 性とほぼ同等であることがわかる.

表 4.4 は C 言語でコンパイル・フラッシュへの書き込み・ユーザプログラムの実行にかかっ た時間の平均を示した表である.表 4.1 ではミリ秒の単位を使用していたが,表 4.4 では見や すいように単位を秒に変更した.この表から C 言語ではコンパイルとフラッシュへの書き込 みに[平均](#page-47-2) 8.37 秒かかっていることがわかる.これは BlueScrit でコンパイルと通信にかかる 時間に比べて非常に遅く,プログラ[ムの](#page-46-0)変更の反映が煩雑であることがわかる.

### 4.3 実行速度

<span id="page-47-0"></span>本実験ではいくつかのベンチマークプログラムを使用して,BlueScript・MicroPython・C 言語でのプログラムの実行速度を比較した.

#### 4.3.1 ベンチマーク

ベンチマークプログラムとして Marr らの Cross language compiler benchmarking[2] と ProgLangComp[3] のマイクロベンチマークを C 言語, MicroPython, BlueScript で書き 直したものを使用した.AreWeFastYet は言語実装を比較するために作成されたベンチマー クである.本実験ではその中でも以下のようなマイクロベンチマークに分類されるもの[を使](#page-53-1)用 した.

- Bounce:箱の中でボールがバウンドする様子をシミュレートする.
- List:再帰的にリストを作成.
- Msndelbrot: 古典的なフラクタルを作成.
- Nbody:太陽系の惑星の動きをシミュレートする.
- Permute:配列の順列を作成.
- Queens:エイト・クイーン問題を解く.
- Sieve:エラトステネスのふるいに基づいて素数を発見.
- Storage:配列のツリーを作成.ガベージコレクタに負荷をかける.
- Towers:ハノイの塔の問題を解く.

ProgLangComp はマイクロコントローラ上で言語実装を比較するために作成されたベンチ マークであり,マイクロコントローラ上で行われれることが多い信号処理などのアルゴリズム が多く含まれている.ベンチマークプログラムは以下のようなものがある.

- Biquad:双 2 次フィルタ
- CRC:巡回冗長検査
- SHA256: ハッシュ生成方法
- FFT:高速フーリエ変換
- IIR:ディジタルフィルタの一種
- FIR:ディジタルフィルタの一種

#### 4.3.2 測定法

各ベンチマークプログラムにつき,タイマーの誤差を減らすために 3 回実行する時間を測 り,3 で割ることを 5 回繰り返してその平均をとった.BlueScript では,BlueScript で書かれ たプログラムを C 言語への変換器にかけて変換し,BlueScript ランタイムと一緒にコンパイ ル・実行した. MicroPython ランタイムをマイクロコントローラに書き込んだ後, ampy コマ ンドを使って MicroPython プログラムをマイクロコントローラに送り、実行した. C 言語で は,ESP-IDF のツールを使用してコンパイル・実行した.

| ベンチマーク名       | BlueScript(ms) | MicroPython(ms) | C(ms)    | BlueScript/C | MicroPython/C |
|---------------|----------------|-----------------|----------|--------------|---------------|
| Sieve         | 3.16           | 92.31           | 1.09     | 2.89         | 84.37         |
| Nbody         | 18991.39       | 472416.52       | 17300.30 | 1.10         | 27.31         |
| Permute       | 11.52          | 342.34          | 2.14     | 5.39         | 160.27        |
| Storage(5)    | 1.08           | 16.42           | 7.55     | 0.14         | 2.17          |
| Storage(6)    | 4.76           | 67.03           | 30.22    | 0.16         | 2.22          |
| Queens        | 5.70           | 233.25          | 1.32     | 4.32         | 176.84        |
| <b>Towers</b> | 25.22          | 574.84          | 3.38     | 7.47         | 170.24        |
| List          | 13.69          | 170.01          | 1.54     | 8.91         | 110.69        |
| Bounce        | 3.89           | 205.63          | 1.57     | 2.48         | 131.31        |
| Mandelbrot    | 191.59         | null            | 63.70    | 3.01         | null          |
| Biquad        | 5.80           | 111.73          | 2.10     | 2.76         | 53.18         |
| FIR           | 96.97          | 5971.72         | 17.66    | 5.49         | 338.21        |
| $_{\rm CRC}$  | 0.90           | 107.48          | 0.18     | 5.05         | 604.96        |
| FFT           | 10.99          | 328.09          | 0.94     | 11.73        | 350.40        |
| SHA256        | 3.67           | 1140.26         | 0.93     | 3.96         | 1232.72       |

<span id="page-49-0"></span>表 4.5. BlueScript, MicroPython, C 言語における実行時間

#### 4.3.3 結果

表 4.5 は各ベンチマークプログラムの BlueScript, MicroPython, C 言語での実行時間を 比較したものである.Storage(5) と Storage(6) はそれぞれ Storage ベンチマークプログラム でツリーの深さを 5 と 6 にしたものである.また,Mandelbrot ベンチマークプログラムでは Micr[oPy](#page-49-0)thon の場合に精度が少し落ちて,プログラム中のループの数を合わせることができ なかったため null とした.

表 4.5 から,BlueScript での実行時間が MicroPython での実行時間に比べて大幅に短いこ とがわかる.BlueScript での実行時間は C 言語での実行時間の 1.1 倍から 11.7 倍に収まっ ていたのに対し,MicroPython での実行時間は C 言語での実行時間の 2.1 倍から 1232 倍 であ[った](#page-49-0).特に,ProgLangComp[3] の信号処理のベンチマークプログラムで BlueScript と MicroPython の差が大きく出ている.この差は,BlueScript の場合 integer 配列や float 配列では要素の型検査をやらずに済むのに対して、MicroPython では毎回要素の型検査が必 要であるためではないかと考えら[れる](#page-53-2).

BlueScript と C 言語の実行時間を比べると,FFT ベンチマークプログラムで BlueScript での実行が遅くなっている.これは,オブジェクトのプロパティへのアクセスが頻繁に起こっ たためではないかと考えられる. また, Towers と List のベンチマークプログラムで比較的 BlueScript での実行が遅くなっている.これは,関数の呼び出しが頻繁に行われているため関 数の間接参照のオーバーヘッドが出たのではないかと予想される.一方で Storage ベンチマー クプログラムでは C 言語よりも BlueScript の方が実行時間が短くなっている.これは C 言語 での場合はメモリを効率的に使用するためのアロケータを使用しているのに対し,BlueScript

ではデフォルトのアロケータを使用せず,最初に大きなメモリプールを確保した後単純なフ リーリスト方式でメモリを管理しているためであると考えられる.

## <span id="page-50-0"></span>4.4 バイナリサイズ

表 4.6. BlueScript と MicroPython のランタイムのバイナリサイズ

<span id="page-50-1"></span>

| 言語          | バイナリサイズ (MB) |
|-------------|--------------|
| BlueScript  | 0.64         |
| MicroPython | 1.67         |

本実験では、BlueScript と MicroPython のランタイムのバイナリサイズを比較した. バイ ナリサイズは esptool.py image\_info コマンドを使用して、各言語の ESP32 向けにコンパ イルされたイメージの大きさを調べた.

表 4.6 を見るとわかる通り, MicroPython が 1.67 MB であるのに対して, BlueScript の ランタイムのバイナリの大きさが 0.64 MB であった.このことから,動的コンパイラを 使用しているにも拘らず, BlueScript でのバイナリサイズが小さいことがわかる. しかし, Micr[oPy](#page-50-1)thon では BlueScript に比べて標準ライブラリなどは充実しているため,この実験に ついてはさらなる検証が必要である.

## <span id="page-51-0"></span>第 5 章

## まとめと今後の課題

本論文では,対話的でありながら実行速度の速いマイクロコントローラ向けの開発環境を実 現するために、動的コンパイラのホストマシンへのオフロードを提案した.対話的に入力され たプログラム片をマイクロコントローラに比べて計算リソースの多いホストマシン上で,機械 語にコンパイルすれば,マイクロコントローラのメモリを圧迫することなく十分な最適化を 施すことができる.本研究では提案手法を BlueScript の処理系として実装した.BlueScript は対話的な開発環境を持つマイクロコントローラ向けの TypeScript 風言語である.評価と して BlueScript, MicroPython でプログラムの変更にかかる時間を測定し, BlueScript が MicroPython と同程度の対話性を持つことを示した. さらに, BlueScript, MicroPython, C 言語でベンチマークの実行時間を比較し, MicroPython での実行時間が C 言語での実行時間 に比べて 2.1 倍から 1232 倍であったのに対し, BlueScript では C 言語の 1.1 倍から 11.7 倍 であることを示した.

# 発表文献と研究活動

(1) 前島文香. 山崎 徹郎. 千葉 滋. 対話性と十分な実行速度を両立した組み込みマイコン向 け開発環境の提案. 日本ソフトウェア科学会 第 40 回大会. 2023.09.12-14.

参考文献

- [1] Microsoft Corporation. Pxt programming experience toolkit. https://github. com/microsoft/pxt-microbit/.
- <span id="page-53-0"></span>[2] Stefan Marr, Benoit Daloze, and Hanspeter Mössenböck. Cross-language compiler benchmarking: Are we fast yet? In *Proceedings of the 12th Symp[osium on Dynamic](https://github.com/microsoft/pxt-microbit/) Languages*[, DLS 2016, p. 120–131](https://github.com/microsoft/pxt-microbit/). Association for Computing Machinery, 2016.
- <span id="page-53-1"></span>[3] Ignas Plauska, Agnius Liutkevičius, and Audronė Janavičiūtė. Performance evaluation of  $c/c++$ , micropython, rust and tinygo programming languages on esp32 microcontroller. *Electronics*, Vol. 12, No. 1, 2023.
- <span id="page-53-2"></span>[4] John Aycock. A brief history of just-in-time. *ACM Comput. Surv.*, Vol. 35, No. 2, p. 97–113, jun 2003.
- <span id="page-53-3"></span>[5] Vasanth Bala, Evelyn Duesterwald, and Sanjeev Banerjia. Dynamo: a transparent dynamic optimization system. In *Proceedings of the ACM SIGPLAN 2000 Conference on Programming Language Design and Implementation*, PLDI '00, p. 1–12, New York, NY, USA, 2000. Association for Computing Machinery.
- <span id="page-53-4"></span>[6] Nicholas Nethercote and Julian Seward. Valgrind: a framework for heavyweight dynamic binary instrumentation. In *Proceedings of the 28th ACM SIGPLAN Conference on Programming Language Design and Implementation*, PLDI '07, p. 89–100, New York, NY, USA, 2007. Association for Computing Machinery.
- <span id="page-53-5"></span>[7] Andreas Gal, Christian W. Probst, and Michael Franz. Hotpathvm: an effective jit compiler for resource-constrained devices. In *Proceedings of the 2nd International Conference on Virtual Execution Environments*, VEE '06, p. 144–153, New York, NY, USA, 2006. Association for Computing Machinery.
- [8] Hiroshi Inoue, Hiroshige Hayashizaki, Peng Wu, and Toshio Nakatani. Adaptive multi-level compilation in a trace-based java jit compiler. In *Proceedings of the ACM International Conference on Object Oriented Programming Systems Languages and Applications*, OOPSLA '12, p. 179–194, New York, NY, USA, 2012. Association for Computing Machinery.
- [9] T. Suganuma, T. Ogasawara, M. Takeuchi, T. Yasue, M. Kawahito, K. Ishizaki, H. Komatsu, and T. Nakatani. Overview of the ibm java just-in-time compiler. *IBM*

*Systems Journal*, Vol. 39, No. 1, pp. 175–193, 2000.

- [10] Andreas Gal, Brendan Eich, Mike Shaver, David Anderson, David Mandelin, Mohammad R. Haghighat, Blake Kaplan, Graydon Hoare, Boris Zbarsky, Jason Orendorff, Jesse Ruderman, Edwin W. Smith, Rick Reitmaier, Michael Bebenita, Mason Chang, and Michael Franz. Trace-based just-in-time type specialization for dynamic languages. *SIGPLAN Not.*, Vol. 44, No. 6, p. 465–478, jun 2009.
- [11] V8. https://v8.dev/, 2014.
- <span id="page-54-0"></span>[12] Carl Friedrich Bolz, Antonio Cuni, Maciej Fijalkowski, and Armin Rigo. Tracing the meta-level: Pypy's tracing jit compiler. In *Proceedings of the 4th Workshop on the [Implementation, C](https://v8.dev/)ompilation, Optimization of Object-Oriented Languages and Programming Systems*, ICOOOLPS '09, p. 18–25, New York, NY, USA, 2009. Association for Computing Machinery.
- [13] Maxime Chevalier-Boisvert, Noah Gibbs, Jean Boussier, Si Xing (Alan) Wu, Aaron Patterson, Kevin Newton, and John Hawthorn. Yjit: A basic block versioning jit compiler for cruby. In *Proceedings of the 13th ACM SIGPLAN International Workshop on Virtual Machines and Intermediate Languages*, VMIL 2021, p. 25–32, New York, NY, USA, 2021. Association for Computing Machinery.
- [14] Geetha Manjunath and Venkatesh Krishnan. A small hybrid jit for embedded systems. *SIGPLAN Not.*, Vol. 35, No. 4, p. 44–50, apr 2000.
- <span id="page-54-2"></span><span id="page-54-1"></span>[15] Giuseppe Di Giore, Antonella Di Stefano, Giovanni Morana, and Corrado Santoro. Jit compiler optimizations for stack-based processors in embedded platforms. In *Proceedings of the 4th International Workshop on Java Technologies for Real-Time and Embedded Systems*, JTRES '06, p. 212–217, New York, NY, USA, 2006. Association for Computing Machinery.
- [16] Yuan Zhang, Min Yang, Bo Zhou, Zhemin Yang, Weihua Zhang, and Binyu Zang. Swift: a register-based jit compiler for embedded jvms. In *Proceedings of the 8th ACM SIGPLAN/SIGOPS Conference on Virtual Execution Environments*, VEE '12, p. 63–74, New York, NY, USA, 2012. Association for Computing Machinery.
- <span id="page-54-3"></span>[17] Henri-Pierre Charles and Victor Lomüller. Is dynamic compilation possible for embedded systems? In *Proceedings of the 18th International Workshop on Software and Compilers for Embedded Systems*, SCOPES '15, p. 80–83, New York, NY, USA, 2015. Association for Computing Machinery.
- <span id="page-54-4"></span>[18] Joel Koshy, Raju Pandey, and Ingwar Wirjawan. Optimizing embedded virtual machines. In *2009 International Conference on Computational Science and Engineering*, Vol. 2, pp. 342–351, 2009.
- <span id="page-54-6"></span><span id="page-54-5"></span>[19] Thomas Ball, Peli de Halleux, and Michał Moskal. Static typescript: An implementation of a static compiler for the typescript language. In *Proceedings of the 16th ACM SIGPLAN International Conference on Managed Programming Languages and*

#### **48** 参考文献

*Runtimes*, MPLR 2019, p. 105–116. Association for Computing Machinery, 2019.

- <span id="page-55-0"></span>[20] Jeremy Siek and Walid Taha. Gradual typing for functional languages. 01 2006.
- <span id="page-55-1"></span>[21] Richard Jones, Antony Hosking, and Eliot Moss. *The Garbage Collection Handbook: The Art of Automatic Memory Management*. Chapman & Hall/CRC, 1st edition, 2011.
- <span id="page-55-2"></span>[22] Edsger W. Dijkstra, Leslie Lamport, A. J. Martin, C. S. Scholten, and E. F. M. Steffens. On-the-fly darbage collection: an exercise in cooeration. In *Language Hierarchies and Interfaces*, pp. 43–56, Berlin, Heidelberg, 1976. Springer Berlin Heidelberg.

# 謝辞

本論文は,東京大学情報理工学系研究科創造情報学専攻千葉研究室において行った研究の成 果をまとめたものである.

研究の遂行にあたり,お忙しい中でも毎週ミーティングの時間を設け,丁寧にご指導くだ さった千葉教授に心から感謝いたします.研究の方針や発表スライドの作り方,論文の書き方 など大変多くのことを教えていただきました.また,先生が書いて下さったソースコードを読 むことで多くの知見を得ることができました.日頃より親身になってご相談に乗って頂いた山 崎特任教授に深く感謝いたします.プログラミング言語に関する知識や論文の書き方,スライ ドを作る際の考え方など多くの面でご指導いただきました.最後に毎週のミーティングでご指 導いただいた鵜川准教授、研究を研究を進める上でご相談させていただきました先輩方、論文 を書く間励ましあった同期に深く御礼申し上げます. 本当にありがとうございました.